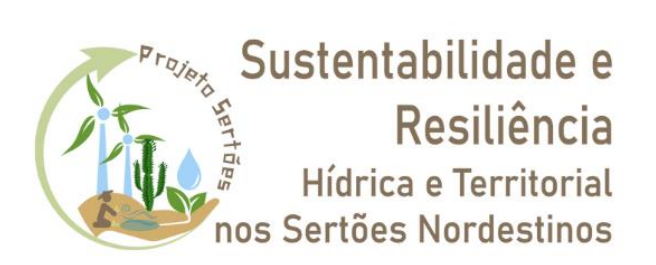

# RELATÓRIO PRODUTO 11

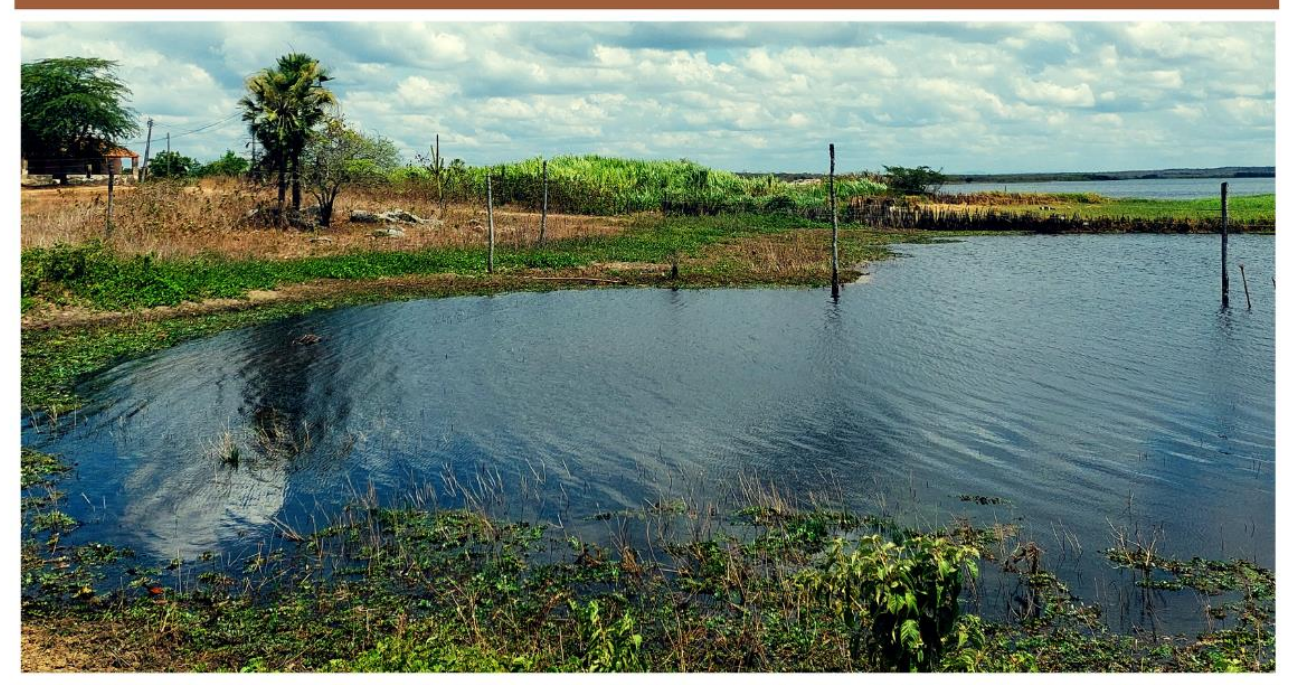

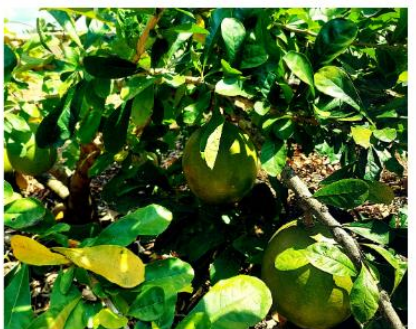

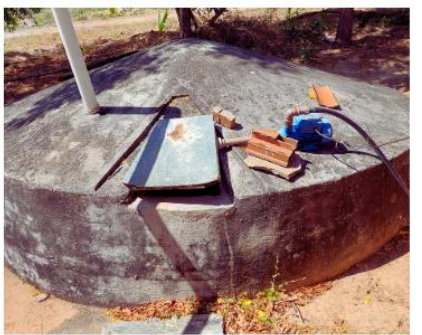

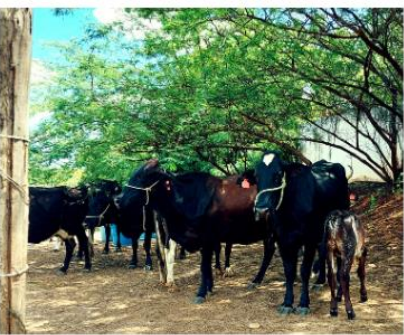

SISTEMA DE INTELIGÊNCIA TERRITORIAL (SIT) VOLTADO A GESTÃO DA ÁGUA

## **CEARÁ 2023**

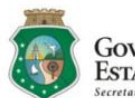

GOVERNO do<br>Estado do Ceará

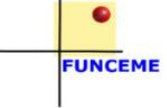

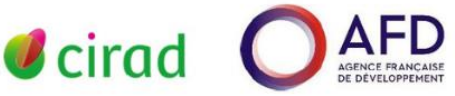

#### **COORDENADORES DO PRODUTO 11**

Clécia Cristina Barbosa Guimarães (FUNCEME)

Francisco das Chagas Vasconcelos Júnior (FUNCEME)

Isabelle Tritsch (CIRAD)

#### **COLABORADORES**

Daniel Sucupira Lima (FUNCEME)

Daniel Antônio Camelo Cid (FUNCEME)

Dário Macedo (FUNCEME)

Diógenes Passos Fontenele (FUNCEME)

Eduardo Paiva de Oliveira (FUNCEME)

João Gonçalves Filho (FUNCEME)

Manuel Rodrigues de Freitas Filho (FUNCEME) Nicolly Santos

Leite (FUNCEME)

Rafaela da Silva Alves (FUNCEME)

Ricardo Gomes Aguiar (FUNCEME)

Samiramisthais Souza Linhares (FUNCEME)

## **SUMÁRIO**

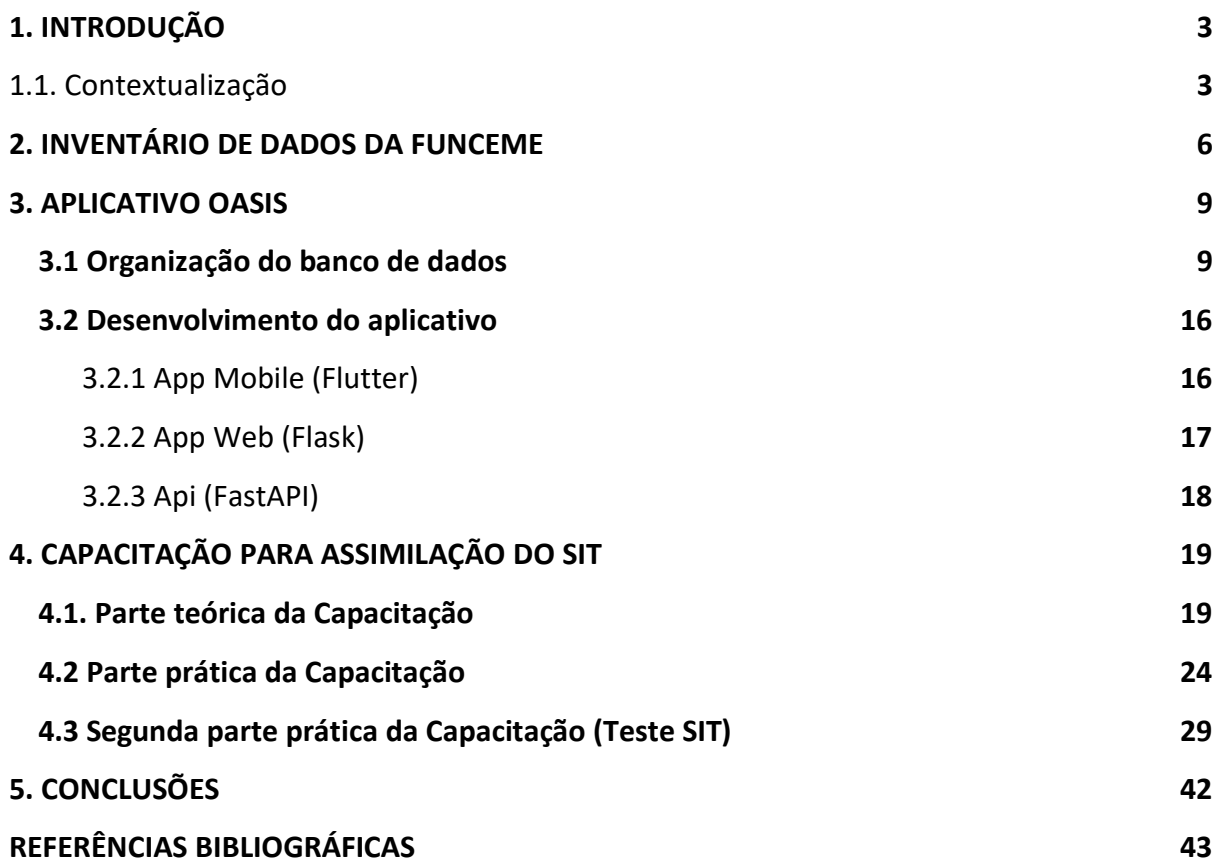

## **1. INTRODUÇÃO**

#### **1.1. Aspetos gerais sobre inteligência territorial**

A definição de Território pressupõe a existência de proximidade entre diferentes áreas geográficas considerando suas especificidades no estreitamento de laços entre pessoas, grupos sociais e instituições. O Território caracteriza-se como um local que sintetiza e materializa processos sociais, econômicos, ambientais e culturais complexos. É uma instância de planejamento pautada no desenvolvimento sustentável que visa o protagonismo de atores locais da sociedade civil e do poder público na elaboração, implementação, monitoramento e avaliação das políticas públicas. No Brasil, na primeira década dos anos 2000, atores governamentais passaram a compreender a diversidade e as dinâmicas do território brasileiro e destacaram que era imprescindível pensar o território no seu conjunto, tentando coordenar e unir as diferentes regionalizações setoriais em torno de uma política capaz de integrar o país, tratando igualmente os iguais e desigualmente os desiguais (Brasil, 2003). Assim, o conceito de território começou a ganhar espaço no meio político-institucional. No entanto, diversos programas passaram a utilizar o conceito de território como justificativa de suas estratégias de intervenção, culminando na abordagem territorial do desenvolvimento. O Projeto Sertões traz a perspectiva de pensar o território de maneira sistêmica, envolvendo os atores das diversas escalas de decisão, para a identificação dos problemas e desafios acerca da resiliência hídrica e gestão local da água numa visão integrada e, em conjunto, pensar em ações que possam ser mais adequadas para o desenvolvimento econômico, social e ambiental sustentável.

Para alcançar seus objetivos, o Projeto Sertões traz o conceito de Sistema de Inteligência Territorial (SIT), o qual é um processo coletivo (Maurel et al., 2015) baseado em ferramentas práticas e tecnológicas que deve envolver as dimensões sociais, políticas, econômicos e ambientais para apoiar a tomada de decisão. Isso para alcançar um objetivo comum considerando as condições locais e a articulação intersetorial dos atores dos vários níveis de gestão e decisão (Costa et al., 2020). Assim, a inteligência territorial é o meio pelo qual atores das diferentes escalas, pesquisadores e comunidadeslocais adquirem a melhor informação do território afim de melhor governar seu território e manusear seu desenvolvimento (Girardot, 2009). O SIT, através da coleta, armazenamento, processamento e interpretação dos dados, pode apoiar uma nova forma de participação pública, de uso dos recursos naturais, dos usos de dados, permitindo um melhor entendimento a respeito do território e, consequentemente, uma nova identidade territorial. Portanto, o resultado desse processo de trocas de informação pode ajudar a construir novas comunidades, mais integradas e articuladas, baseada na ciência cidadã.

No estado do Ceará, considerando questões agrícolas e de abastecimento de água, que são prioritárias para o desenvolvimento do estado, há a necessidade de obtenção de dados sobre o território, em nível local, que podem ser fornecidos pela própria população, e um retorno de informações que a mesma necessita para o desenvolvimento de suas atividades, tais como por exemplo dados sobre os cultivos, quais reservatórios são mais adequados para uso agrícola e para abastecimento humano etc, criando-se, assim, um sistema colaborativo de observação do território. Quanto ao abastecimento de água, além da escala local, é importante desenvolver no estado do Ceará, sistemas de observação do território colaborativos em escala municipal, uma vez que, atualmente, os problemas que surgem são respondidos apenas de forma emergencial. Não existem dados bem localizados no território acerca dos diferentes problemas enfrentados pela população, impossibilitando assim a identificação da origem dos problemas e um retorno adequado à comunidade.

#### **1.2. Modelo do SIT no âmbito do projeto Sertões**

O modelo de SIT proposto pelo Projeto Sertões é composto por uma rede de atores, incluindo o poder público estadual e municipal, as organizações da sociedade civil, os usuários, pesquisadores etc. trocando dados e informações de maneira horizontal em *loops*informacionais de observação-ação para responder aos desafios do território, como monitorar e avaliar as ações desenvolvidas no âmbito do projeto e da governança territorial da água (Figura 1). Esse SIT será um componente do modelo de governança territorial multinível trabalhado no projeto Sertões (Produto 12) e traz juntos os dois macro-sistemas do estado do Ceará, a Secretaria dos Recursos Hídricos (SRH) e a Secretaria do Desenvolvimento Agrário (SDA) para operacionalizar um planejamento territorial intersetorial. Assim o SIT reforça a capacidade dos territórios para a resiliência hídrica e o desenvolvimento sustentável e para contribuir à eficiência das políticas públicas e dos projetos de investimento.

O SIT pode contar com vários dispositivos de observação e produção de dados sobre o território e os recursos hídricos. Alguns exemplos já discutido no âmbito do projeto são i) um dispositivo de inventário, monitoramento e avaliação dos recursos hídricos (quantidade e qualidade), dos usos, dos usuários mas também de fontes poluidoras, infraestruturas hídricas, etc., ii) um dispositivo de monitoramento ambiental associando uma rede de observação participativa e uma rede de estações de monitoramento continuo automáticas, iii) uma plataforma de modelagem operacional para estudar, compreender os fatores de escassez, regionalizar e construir cenários prospectivos de disponibilidade hídrica no território, antecipando, e calculando o grau de exposição da população.

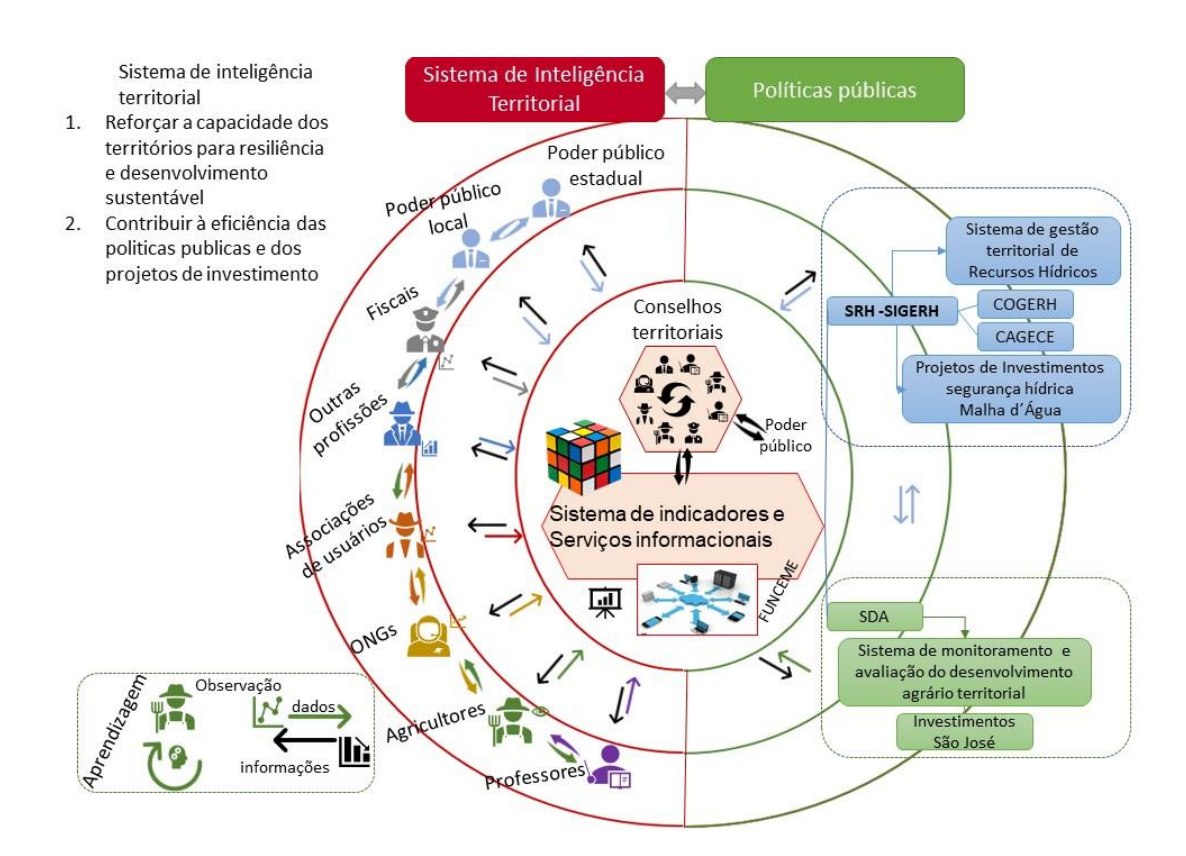

Figura 1. Modelo conceptual do SIT.

#### **1.3. Passos desenvolvidos**

Um primeiro passo identificado para codesenhar o modelo de SIT é o inventário dos sistemas de informação existentes a nível estadual. Na FUNCEME há vários dados que foram elaborados e coletados pela própria instituição e por instituições parceiras e que poderão ser úteis no desenvolvimento. No entanto, esses dados encontravam-se em diferentes plataformas de armazenamento, dispersos pelas diferentes gerências que compõem a Instituição. Ressalta-se que é possível que outras informações precisem ser coletadas em campo para complementar os dados já existentes na FUNCEME. Para avaliar a extensão da qualidade e quantidade de dados existente foi construído um inventário dos dados da FUNCEME no qual foi desenhado um repositório comum a todos os funcionários da instituição, facilitando o acesso às informações e dados já existentes. O segundo passo foi a identificação das informaçoes faltantes, mas que poderiam ser preenchidas pelos próprios usuários/ agricultores ou pelos diversos parceiros do projeto na escala municipal, regional e estadual.

Além disso, foi analisado o sistema existente na FUNCEME para recolher as observações de precipitação no estado, que se aproxima de um *loop* informacional de SIT, já que é baseado sobre uma troca formalizada de informaçoes de chuva via telefone entre citada e pesquisadores.

Adicionalmente, para facilitar a coleta de dados dos atores locais, por meio de entrevistas, foi desenhado o primeiro esboço de um aplicativo que constará de perguntas guiadas pelas respostas dos usuários e os dados coletados serão automaticamente enviados para um banco de dados da FUNCEME e transformados em indicadores. Por fim, várias capacitações sobre conceitos, métodos e ferramentas de SIT foram desenvolvidas para reforçar a capacidade dos pesquisadores da FUNCEME e iniciar o processo de coconstrução do SIT.

### **2. INVENTÁRIO DE DADOS DA FUNCEME E DOS DADOS A PREENCHER**

No processo de governança, informações quantitativas e qualitativas (dados medidos, analisados e/ou modelados, relatórios ou entrevistas) são usados em diferentes estágios deste processo, de diversas formas e por vários atores (McDonnell, 2008). Por esse motivo, a autora destaca que a organização, o armazenamento e a recuperação das informações básicas que foram coletadas ao longo do espaço e do tempo é uma questão crucial e um pré-requisito para a compreensão da dinâmica ambiental, social, cultural e econômica na área onde o SIT será desenvolvido.

Neste sentido foi elabora um inventário de dados da FUNCEME e constituído um sistema que reúne, organiza e permite a busca e visualização dos dados, gerados ao longo dos projetos Premissa e Sertões (Figura 2). O processo de desenvolvido dessa base de dados está descrita no Anexo 1.

| <b>FUNCEME SECRETARIA DOS</b><br><b>PROJETO SERTÕES</b>                           |                                      |                                                 |                                                                                        |                                                  |                                                                                             |  |  |  |  |  |  |  |
|-----------------------------------------------------------------------------------|--------------------------------------|-------------------------------------------------|----------------------------------------------------------------------------------------|--------------------------------------------------|---------------------------------------------------------------------------------------------|--|--|--|--|--|--|--|
| ÁRFA DE<br>CONCENTRACÃO<br>ciências sociais                                       | ÁREA TEMÁTICA<br>Selecione um Tema · | <b>ESCALA ESPACIAL</b><br>Selecione uma Escala» | NATUREZA DO DADO<br>Selecione a Natureza -                                             | FORMATO DO DADO<br>Selecione o Formato +         | <b>INSTITUICÃO</b><br>Selecione a Instituição-                                              |  |  |  |  |  |  |  |
| Clique no Nome do Arquivo para Vizualizar a Descrição do Dado.<br>nome do arquivo | localização                          | responsável                                     | descricão                                                                              |                                                  | link de acesso                                                                              |  |  |  |  |  |  |  |
| filter data<br>entrevista ipece funceme  fortaleza                                |                                      | nicolly                                         | https://drive.google.com<br>/file/d<br>/lha2CZW7uU jQrXBiIeLYTzq-<br>/view?usp=sharing |                                                  |                                                                                             |  |  |  |  |  |  |  |
| relatoriopremissa funceme                                                         |                                      | nicolly                                         | relatório final do<br>premissa                                                         |                                                  | https://drive.google.com<br>/file/d/1wi-<br>PamXIfUuvGhGv7wjhr0dRC5ma-<br>/view?usp=sharing |  |  |  |  |  |  |  |
| entrevista jaguaretama fu jaguaretama                                             |                                      | nicolly                                         | paços                                                                                  | entrevista com morador<br>sobre a importância de | https://drive.google.com<br>/file/d<br>/1JRgMESZkv4blY68r4GvUlPt=<br>/view?usp=sharing      |  |  |  |  |  |  |  |

Figura 2. Exemplo do Dashboard de visualização do Inventário de dados da FUNCEME.

Além disso, trabalhou-se sobre os dados que seriam de interesse a serem preenchidas. Para cada setor, agricultura de sequeiro, agricultura irrigada, recursos hídricos e saneamento rural foi refletido i) quais informaçoes útil os usuários / agricultores poderiam prover para os órgãos municipais e/ou estaduais e ao invés, ii) quais informações poderiam ser produzidas pelos esses órgãos, isso na ideia de uma troca de informação entre escalas (Figura 3).

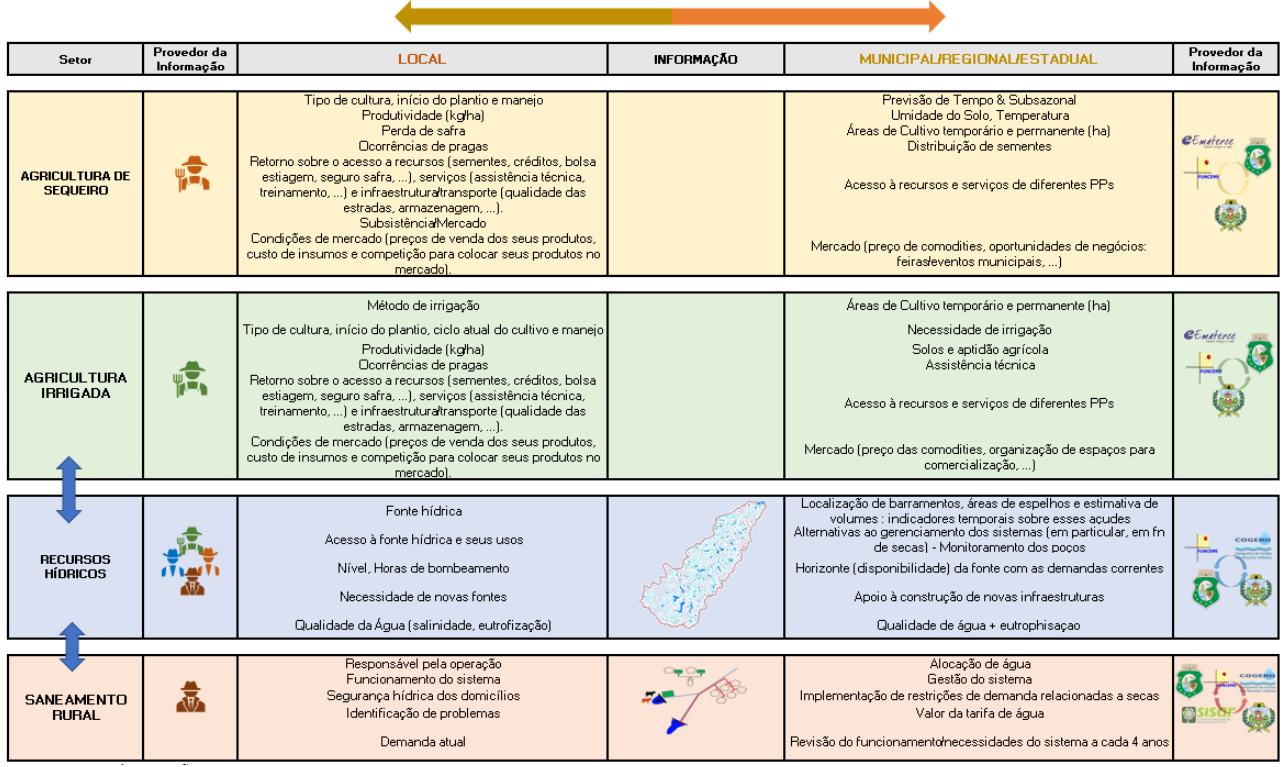

Figura 3. Dados de interesse a serem providas na escala local e nas escalas municipal/regional/estadual.

## **3. APLICATIVO OASIS**

#### **3.1. Organização do banco de dados**

O banco de dados foi construído usando o sistema de gerenciamento POSTGRES. Ele foi escolhido por, dentre outros fatores:

- Licenciamento "open source": permite a livre utilização, alteração e distribuição;
- Permite o uso de transações ACID (atômicas, consistentes, isolada e durável);
- Dar suporte ao modelo relacional;
- Ser indicado para sistemas de grande porte.

A sua construção obedeceu aos princípios basilares da construção de bancos de dados:

- 1. Levantamento de requisitos;
- 2. Análise;
- 3. Projeto; e
- 4. Implementação.

Outro princípio basilar é a utilização das formas normais (1ª, 2ª e 3ª) durante a sua fase de modelagem. Atualmente, o banco de dados conta com um total de 48 tabelas. A estrutura completa do banco (por partes)

é exibida nas Figuras 1, 2, 3 e 4 em anexo 2 assim como a descrição das principais responsabilidades de cada tabela na modelagem do banco. Um link para a imagem completa é dado a seguir: [link.](https://drive.google.com/file/d/13Z2nnL3SRn-Z2JqzLAJ2hU8lJYrqnjsH/view?usp=share_link)

#### **3.2. Desenvolvimento do aplicativo**

O sistema que permite o funcionamento do aplicativo é dividido em 4 partes:

### **3.2.1. App Mobile (Flutter)**

O App OASIS será a principal ferramenta para coleta de dados para o projeto, auxiliando o aplicador a obter um diagnóstico das atividades desempenhadas pelo aplicado com facilidade, identificando pontos vulneráveis e possíveis soluções para seu manejo mais adequado.

Os dados obtidos pelo app através de seus questionários irão alimentar a base de dados do projeto, fazendo com que se tenha uma fotografia da realidade do aplicado naquele momento, bem como compartilhando seu resultado obtido com o aplicado.

O desenvolvimento do App foi feito com o Flutter, linguagem que permite uma compatibilidade entre sistemas Android e IOS, obtendo uma melhor eficiência em sua manutenção.

#### **3.2.2. App Web (Flask)**

O Flask é um *Microframework web* de código aberto amplamente utilizado para Python. A cada funcionalidade necessária ao projeto é possível adicionar plugins onde os desenvolvedores podem construir o que quiserem, tornando o Flask fácil de entender e usar, proporcionando maior velocidade, simplicidade e facilidade de integração com o banco de dados.

Este Framework disponibiliza, através de um navegador, um ambiente onde o administrador poderá gerenciar itens necessários aos questionários como Usuários, Instituições, Idioma, Questões, Métricas e relatórios etc (Figura 4).

|        | Configurações ▼<br>Cadastros $\blacktriangledown$<br>Home<br>Logout                                       |                         |                |                |                                      |                              |                                    |                       |                 |  |  |  |  |  |
|--------|----------------------------------------------------------------------------------------------------|-------------------------|----------------|----------------|--------------------------------------|------------------------------|------------------------------------|-----------------------|-----------------|--|--|--|--|--|
|        | Lista de Usuários                                                                                         |                         |                |                |                                      |                              |                                    |                       |                 |  |  |  |  |  |
|        | Add Filter ▼<br>With selected $\blacktriangleright$<br>Create<br><b>Search</b><br>Nome de usuário, E-mail |                         |                |                |                                      |                              |                                    |                       |                 |  |  |  |  |  |
| O      |                                                                                                    | Função <sup>O</sup>     | Endereco       | Id             | <b>Nome</b><br>Completo <sup>O</sup> | Nome de usuário<br>$\bullet$ | Data de<br>Nascimento <sup>O</sup> | Telefone <sup>O</sup> | Confirmado<br>◙ |  |  |  |  |  |
| $\Box$ | $\circ$ / $\mathbf{u}$                                                                                    | 8 - administrator       | $\overline{2}$ | $\mathbf{1}$   | <b>Daniel Sucupira</b><br>Lima       | Daniel                       | 1990-09-10                         | $(85)$ 9 8795<br>9967 | ۰               |  |  |  |  |  |
| $\Box$ | ◉◢▦                                                                                                    | 2 - interviewer         | 4              | $\overline{2}$ | Eduardo<br>Oliveira                  | <b>Eduardo</b>               | 1990-09-10                         | $(85)$ 9 1235<br>4874 | ۰               |  |  |  |  |  |
| $\Box$ | $\bullet$                                                                                                 | $9 -$<br>sys oasis 2208 | 4              | 3              | <b>Admin System</b>                  | sys oasis 2208               | 1990-09-10                         | $(85)$ 9 8753<br>1154 | $\bullet$       |  |  |  |  |  |
| $\Box$ | ⊙ℐ՟                                                                                                    | 1 - normal user         | 3              | 4              | João<br>Gonçalves                    | joao                         | 1990-09-10                         | $(85)$ 9 3254<br>1154 | ۰               |  |  |  |  |  |

Figura 4. Exemplo dos itens que são disponibilizados no Framework Flask.

### **3.2.3. Api (FastAPI)**

É utilizada como uma interface entre o aplicativo e o banco de dados. O aplicativo requisita/envia conteúdo para a api. Por sua vez, a api acessa o banco de dados, coletando/armazenando dados no banco.

As rotas utilizadas pelo aplicativo são criptografadas, usando o HTTPS. Após a descriptografia dos dados, verifica-se se o requisitante de determinada ação realmente tem tal permissão. Caso afirmativo, executa-se a operação requisitada. O uso do HTTPS vai ao encontro das normas vigentes de proteção de dados, encabeçada pela LGPD - Lei Geral de Proteção de Dados Pessoais.

As operações são divididas em duas classes:

- 1. Get: fazem a requisição de informações;
- 2. Post: fazem o envio de informações.

Diversas rotas estão sendo utilizadas para provisionar o aplicativo. Um exemplo de rota utilizada no processo é representado na Figura 5:<br>**rpc.oasis.questionario** Retorna os dados sobre questionarios de pesquisa do projeto OASIS

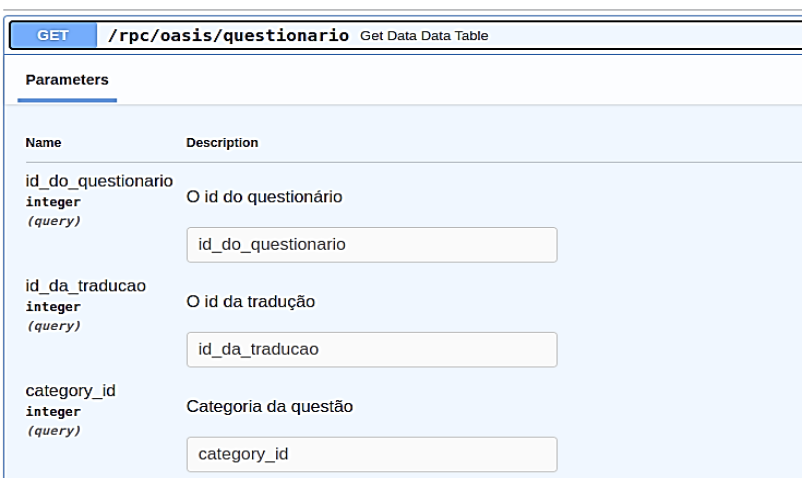

Figura 5. Exemplo de rota presente no aplicativo OASIS

Tem-se na figura 5 uma rota do tipo GET, que tem o seguinte caminho de acesso: "/rpc/oasis/questionario". Essa rota retorna um determinado questionário (identificado por "id\_do\_questionario") traduzido para uma determinada língua (identificado por "id\_da\_traducao"). Caso seja fornecido o id da categoria (identificado por "category\_id"), retorna-se, apenas, as questões que pertencem a essa categoria. Caso não seja fornecido, retorna-se todas as questões desse questionário.

O formato utilizado para a troca de dados entre cliente e servidor é o JSON - padrão para comunicações que é compacto, de fácil leitura, amplamente utilizado, auto descritivo e de formato flexível.

O aplicativo encontra-se em seu formato final, necessitando apenas de atualização das perguntas que constarão do questionário de entrevistas. Ele foi testado internamente e apresentou o comportamento esperado durante a fase de planejamento. No entanto, a fase de teste em campo não foi realizada. É imprescindível que uma avaliação em campo seja realizada brevemente para finalizar a avaliação da viabilidade operacional do aplicativo.

#### **4. ELEMENTOS TEORICOS PARA A CO-CONSTRUCAO DO SIT**

Em novembro 2022, foi realizada uma capacitação teórica por pesquisadores do CIRAD/TETIS sobre os conceitos de sistema de inteligência territorial, observador territorial, loops de informaçoes e a importância do engajamento dos múltiplos atores no processo de construção do SIT afim de garantir sua legitimidade em um processo de apoio a decisão. Philippe Lemoisson compartilhou a metodologia e os ferramentas utilizadas pelos pesquisadores do CIRAD para a construção de um sistema de inteligência territorial focado em loops de observação-ação no contexto de múltiplos observadores e múltiplos usuários e tomadores de decisão. Em seguida, foi feito uma capacitação prática ('comunidade de prática') e alguns meses depois, em abril 2023, dois pesquisadores da FUNCEME passaram dois meses em Montpellier para se formar nas principais ferramentas.

#### **4.1. Parte teórica da Capacitação**

No conceito de loop de observação-ação, a observação causa uma ação que, por consequência, cria uma nova observação (Figura 6). Isso está conectado à memória e leva à aprendizagem. Procura-se saber i) como ocorre a ação com diferentes observadores, ou seja, com múltiplos usuários e, ii) dentro desses loops de ação-observação, como ocorre o processo de aprendizagem coletiva que leva ao desenvolvimento territorial.

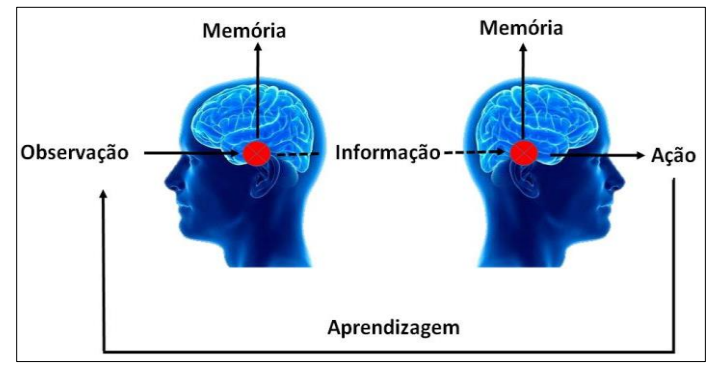

Figura 6. Loops de observação-ação. Adaptado de Philippe Lemoisson, 2022.

De maneira geral, existem dois fluxos de sistemas de informação: um vertical e um horizontal. A ideia do SIT é de propor um sistema de informação com fluxo horizontal. Como todo sistema, existem dificuldades e condições de sucesso ao tentar se implementar um fluxo de informação horizontal. As dificuldades se apresentam quando não há uma organização pré-existente, e quando existem perspectivas distintas e objetivos divergentes entre os atores presentes no sistema. Ao inverso, uma condição de sucesso ocorre quando todos os participantes compartilham uma mesma questão prioritária e escolhem um grupo comum de indicadores (Figura 7). Assim, no âmbito do projeto Sertões, grande parte do trabalho de acompanhamento dos atores locais está em torno da concertação para a definição de questões e indicadores prioritárias, conforme posturas e processos definidos em seguido.

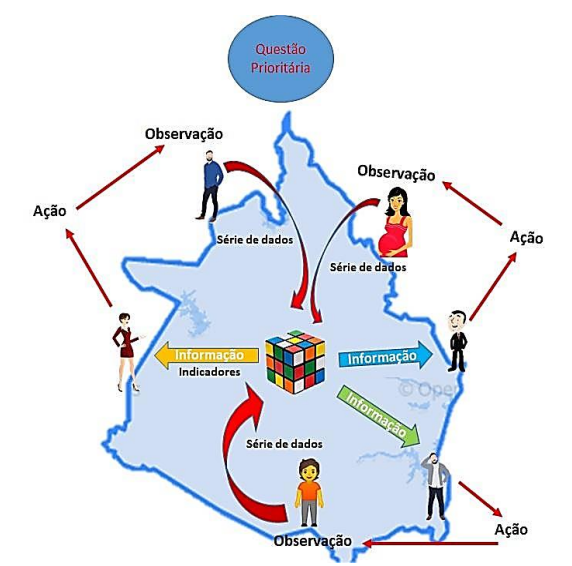

Figura 7. Fluxo de informação no sistema de informação horizontal. Adaptado de Philippe Lemoisson, 2022.

Para iniciar um sistema de inteligência territorial, é fundamental que a questão prioritária seja decidida de forma participativa e que os participantes envolvidos sejam claramente identificados, ou seja, é necessário modelar a dinâmica de forma coletiva (co-modelar) (Figura 8., item 1): definir quais são os fenômenos que os usuários querem observar (degradação do solo, esgotamento da água subterrânea, êxodo rural etc.); o que são as forçantes existentes (aquecimento global, acordos comerciais internacionais, demografia etc.); quais são as ações possíveis para solucionar o problema (plantar uma variedade resistente, regular o nível da água em lagos); quais são as 'variáveis de estado' (fornecem informações sociais, ambientais e econômicas do território, tais como, produção agrícola, renda média, números de escolas etc.).

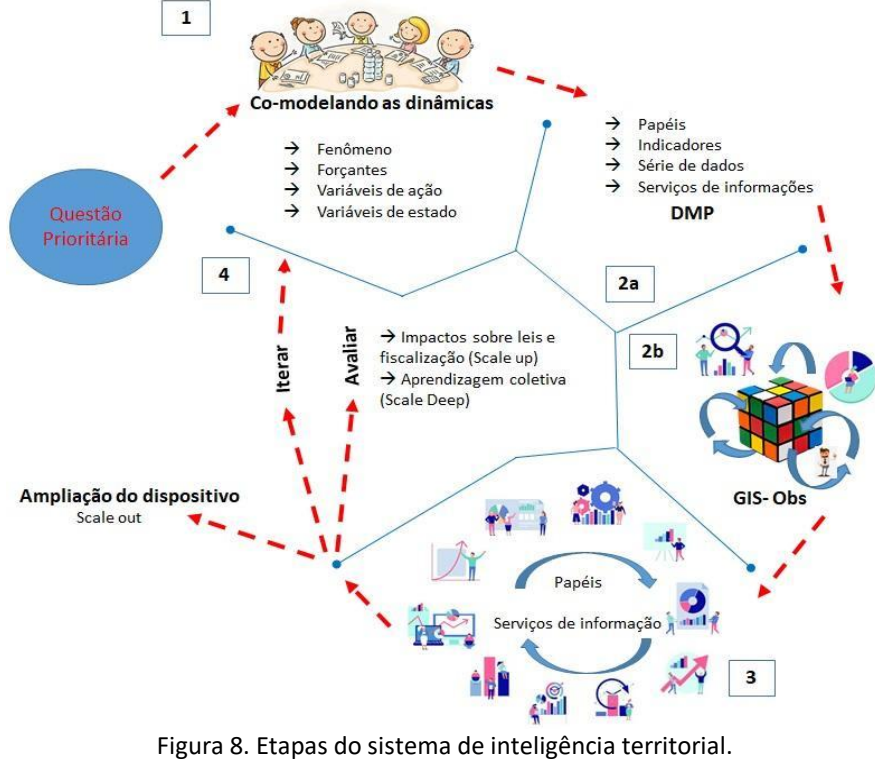

Adaptado de Philippe Lemoisson, 2022.

O desafio do modelo é identificar as relações existentes entre os forçantes, ações e variáveis de estado (Figura 9). A partir dessa relação, fica mais fácil construir os serviços de informação.

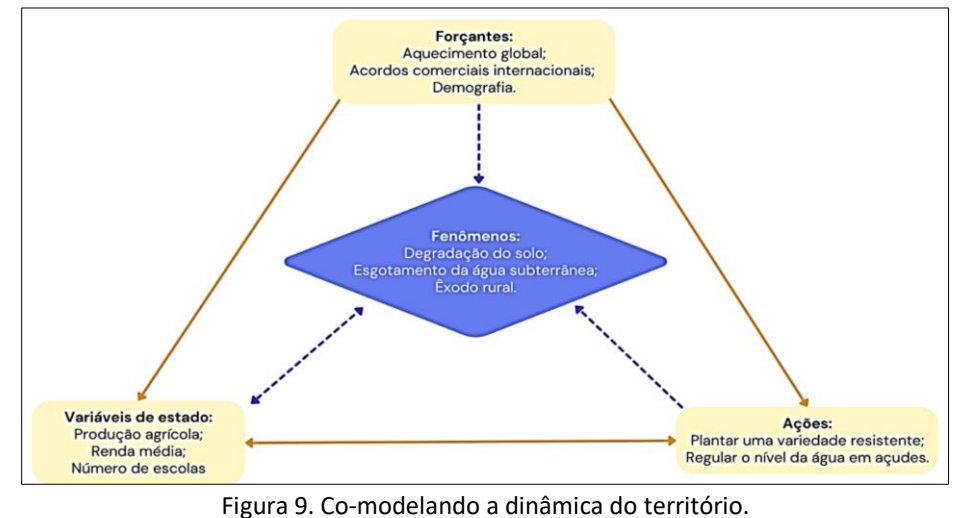

Adaptado de Philippe Lemoisson, 2022.

O segundo passo é indicar o desenho e a construção do sistema de informações (Figura 8, item 2): os papéis (de cada pessoa), indicadores, séries de dados e serviços de informação (DMP- Data Management Planning). Antes da construção do sistema de informação, seleciona-se a base de dados (série de dados) e, na tabela de atributos, indica-se o ator que estará fornecendo o dado, o indicador, os protocolos de coleta de dados e a camada espacial. Qualquer observação pertence à série de dados, ela é multidimensional e está ligada ao objeto espacial (Figuras 8, itens 2a e 9).

Após a construção da base de dados, ela é transformada em um serviço de informação, no qual é possível ver os dados coletados transformados em diferentes tipos de informações (Figuras 8, itens 2b e 9).

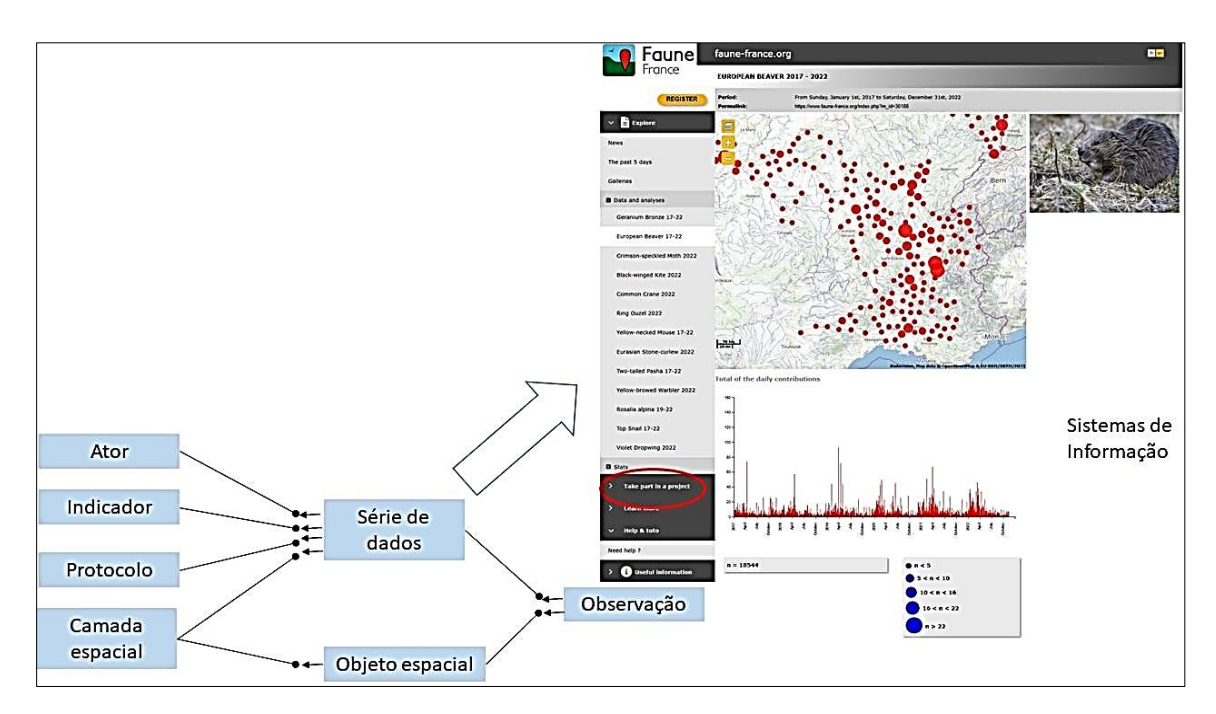

Figura 10. Base de dados e Sistema de informação G-obs. Adaptado de Philippe Lemoisson, 2022.

Quais os dados e os serviços de informações necessários para responder à questão prioritária? Nesta fase, existem os produtores de dados, os produtores de informações e os administradores dos serviços de informação. Os produtores de dados são responsáveis pela qualidade e validade da série de dados e os

produtores de informações são responsáveis pela qualidade e continuidade do serviço. Eles asseguram os direitos ao uso do grupo de dados que alimentam o serviço. Os administradores do serviço de informação têm as seguintes responsabilidades: manutenção, rastreabilidade do dado, documentação, segurança e gestão de direitos para acesso. Dentro da gestão de acesso são formuladas as regras de quem poderá manejar cada sistema de informação (semelhante ao sistema ROSEMARY desenvolvido pelo CIRAD). Esse sistema de permissões estará interconectado à base de dados e aos sistemas de informações.

A terceira fase permite, dentro do sistema de informação, que múltiplos participantes possam compartilhar diferentes informações entre si, de acordo com a questão prioritária (Figura 8, item 3).

E, por fim, a quarta fase é iterar, ou seja, voltar ao início passando pela avaliação e/ou ampliação (*scale out*) do dispositivo (Figura 8, item 4). Na fase de avaliação é preciso observar quais os impactos das ações sobre as leis e fiscalização (*scale up*) e os conhecimentos e aprendizagens coletivos (*scale deep*).

#### **4.2. Parte prática da Capacitação: 'comunidade de prática'**

Para exemplificar a metodologia teórica, foi feito uma oficina 'comunidade de prática' entre pesquisadores, onde foi escolhida uma questão prioritária e a extensão territorial, tendo como base oficinas participativas desenvolvidas em Quixeramobim em abril-junho 2022, no âmbito do projeto Sertões. Durantes as oficinas participativas em Quixeramobim, um grupo diverso de representantes locais, municipais e estaduais se reuniram para refletir os problemas relacionados a água no município, as possíveis soluções e o papel de atores estratégicos (Figura 11). Essas oficinas representaram, portanto, uma oportunidade de compreensão inicial do território e foram substanciais para o início da reflexão sobre o SIT e a pré-identificação de questões prioritárias a serem trabalhadas para a parte pratica da capacitação.

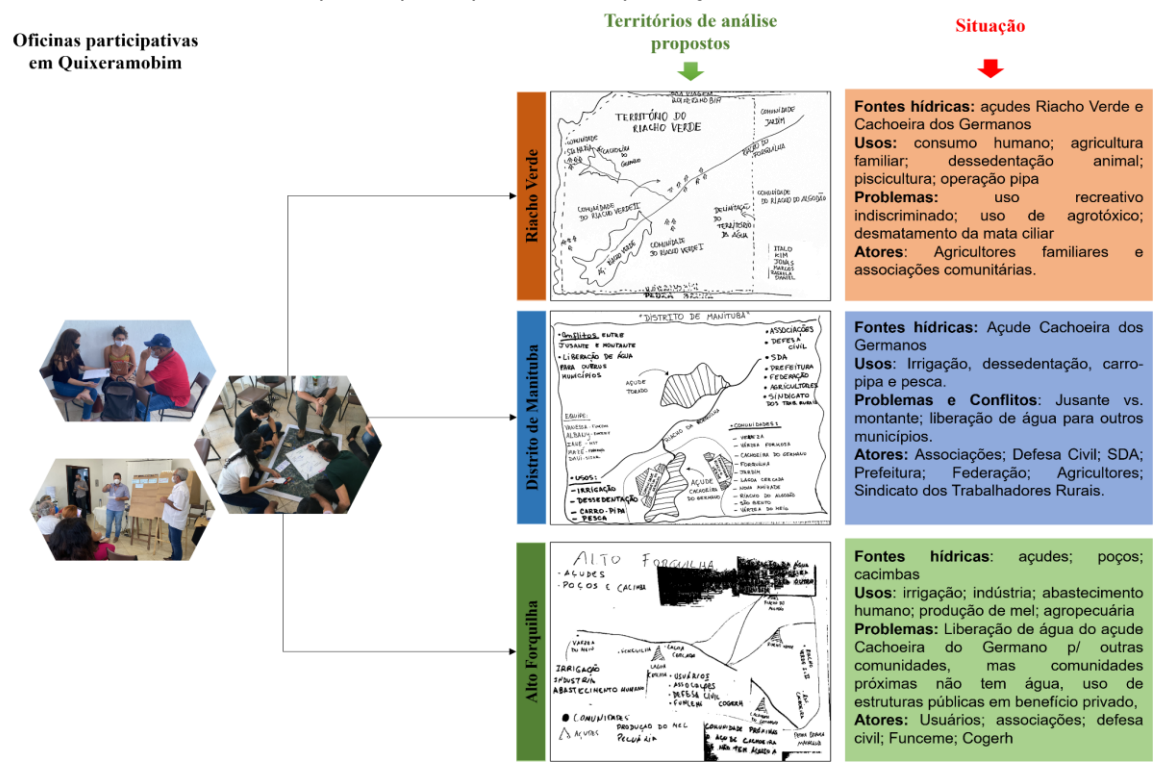

Figura 11. Principais considerações obtidas nas oficinas participativas em Quixeramobim que podem contribuir para a construção do SIT.

Os territórios propostos durante a oficina se localizam na bacia do Forquilha (Quixeramobim). A situação das áreas revela problemáticas para conciliar os diferentes usos do solo e consumo de água, que por vezes afetam a qualidade das fontes hídricas, como no caso da situação 1 (Riacho Verde), em que o uso de agrotóxicos foi citado como um problema para a manutenção da qualidade da água e a saúde humana. Além, disso, os

diferentes interesses envolvendo as fontes hídricas (principalmente os açudes Cachoeira do Germano e Riacho Verde) geram conflitos entre montante e jusante em torno da liberação da água dos açudes de montante.

Durante a "comunidade de prática" do SIT, tomou-se como base a temática de abastecimento de água, principalmente para a agricultura, ao refletir: qual é a questão central no território em estudo (Figura 12)? **A extensão territorial escolhida foi a comunidade do Riacho Verde sendo a segurança hídrica para os múltiplos usos a questão prioritária.** Importante salientar que, para cada território, poderá haver uma questão prioritária distinta.

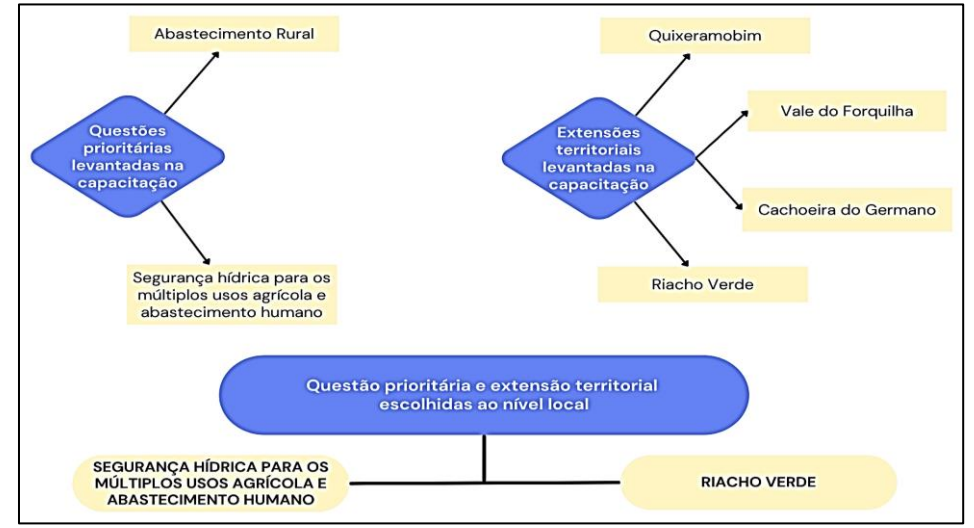

Figura 12. Etapa da escolha do local de estudo e da questão prioritária do território escolhido.

Em seguida, foi pensado quem são os atores locais que poderiam ser convidados para discutir a questão prioritária e oferecer dados sobre o território (Figura 13). De acordo com os participantes devem ser convidados pessoas representantes do Município, como os que operam o sistema de abastecimento municipal (SAAE) e, quando houver, rural (SISAR). Outros convidados seriam pessoas representantes das associações comunitárias, COGERH regional, operador das bombas, pessoas locais, agentes de saúde, agricultores (irrigantes e não irrigantes) etc. É importante precisar os detalhes dos diferentes atores quanto a questão prioritária.

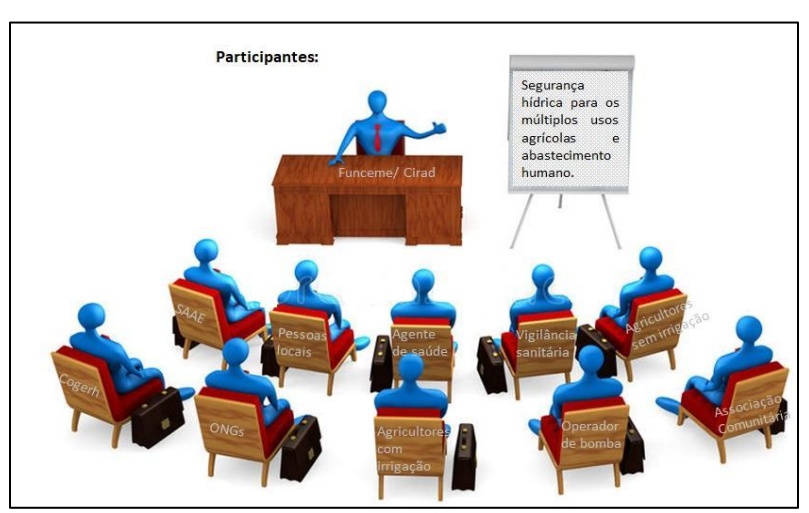

Figura 13. Participantes escolhidos durante a "comunidade de prática" para trabalho sobre a questão prioritária.

O próximo passo é discutir sobre os fenômenos (Figura 14, item a). O que está acontecendo no território? Por que a questão escolhida é prioritária? O que as pessoas estão falando? Quais os assuntos que podem ser levantados pelos diferentes atores?

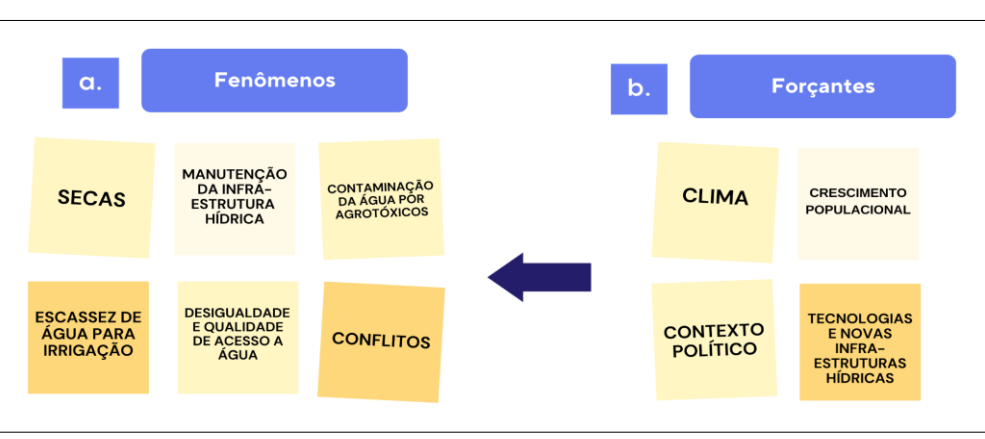

Figura 14. Exemplos de Fenômenos que podem ser citados pelos diferentes atores (a) e as forçantes desses fenômenos (b). Os fenômenos escolhidos aqui são específicos para a realidade da comunidade do Riacho Verde e podem mudar de acordo com a área de estudo.

Após o levantamento dos fenômenos, é preciso discutir quais são as forçantes (Figura 14b), sendo estes os fatores externos ao território que causam os fenômenos observados no local.

A fase seguinte é a descrição das variáveis de ação e de estado que serão importantes para solucionar a questão apresentada na Figura 15. É importante interconectar os fenômenos, as forçantes e as variáveis para chegar ao objetivo.

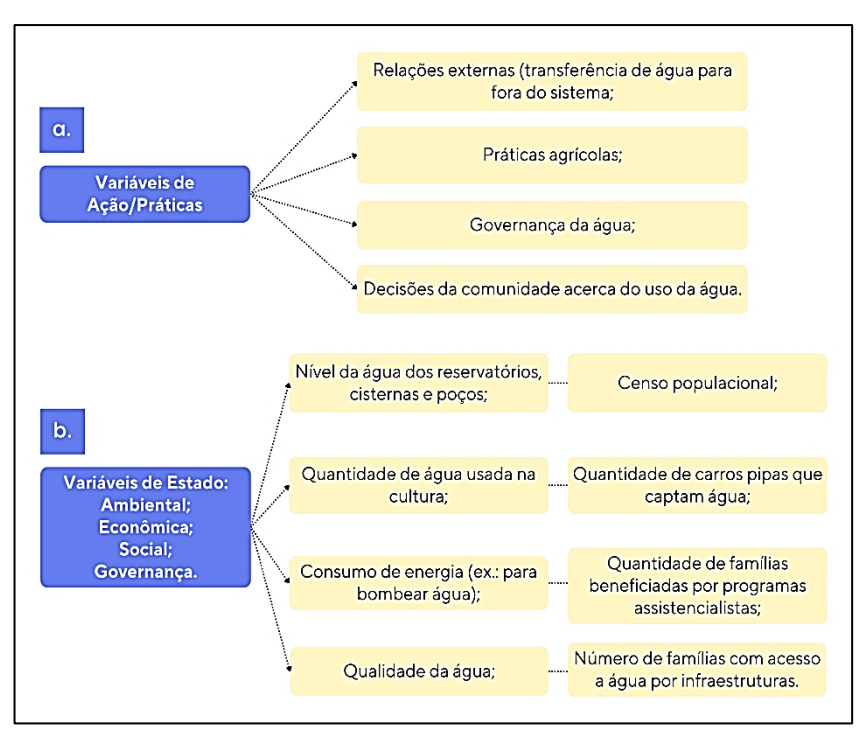

Figura 15. Variáveis de ação (a) e de estado (b) levantadas para a escala local considerando como área de estudo a comunidade do Riacho Verde.

Considerando a questão prioritária apresentada na Figura 15, é necessário apresentar os principais indicadores que poderão responder às variáveis comentadas e identificar os papéis dos participantes para a obtenção dos dados e refletir a respeito dos serviços de informações que serão utilizados (Figura 16). É importante lembrar que os indicadores devem estar diretamente relacionados à questão prioritária.

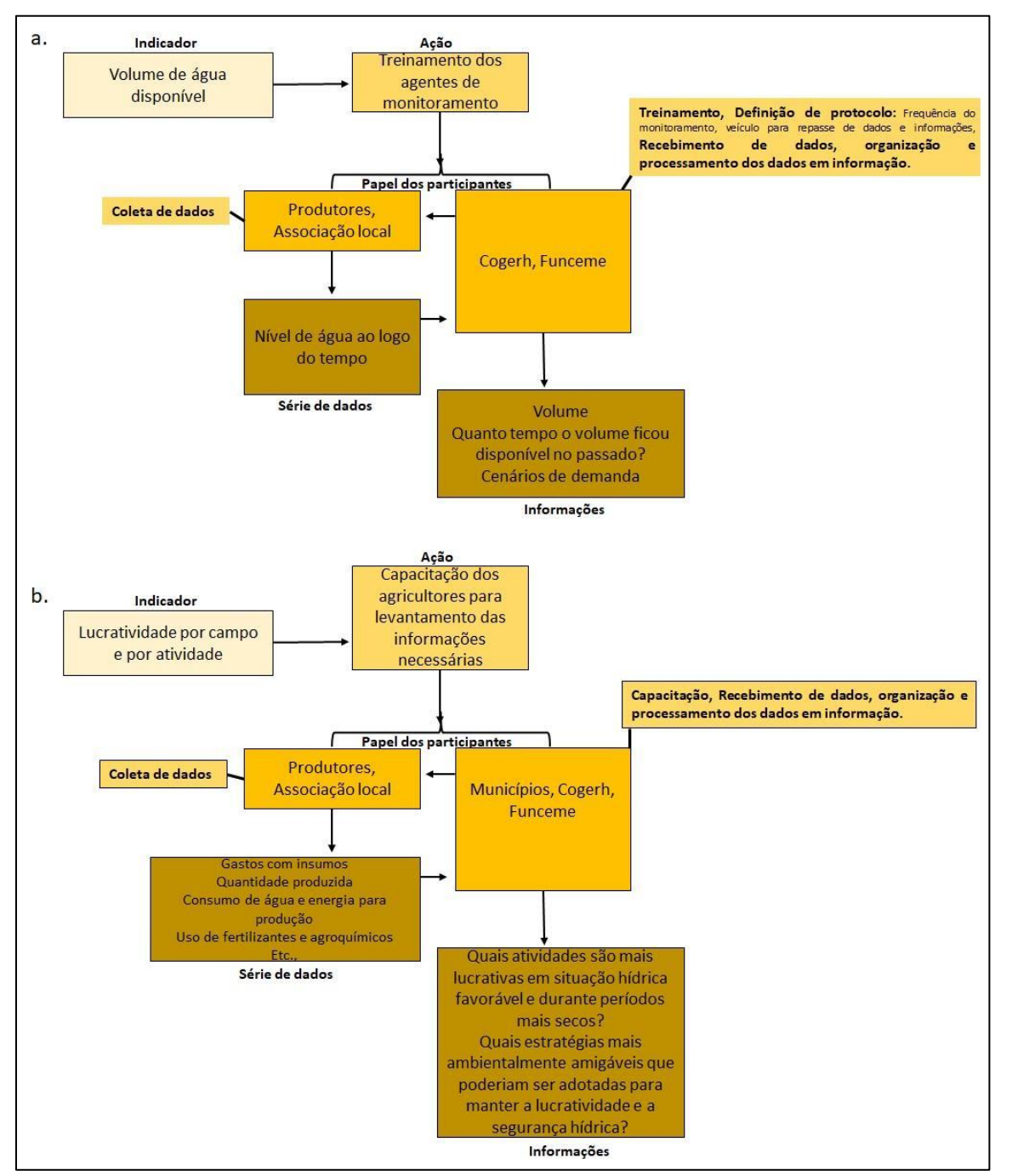

Figura 16. Exemplo da seleção de indicador, papéis dos participantes, série de dados e serviços de informação, considerando a questão prioritária de Segurança Hídrica apresentada na Figura 12.

#### **4.4 Teste de ferramentas SIT (terceira parte da capacitação)**

As ferramentas testadas na segunda fase da capacitação foram:

- 1- Um aplicativo colaborativo compartilhado (Klaxoon) utilizado para pensar e construir o sistema de informação territorial (SIT). Identificar os atores, a questão prioritária do SIT, as principais variáveis, as necessidades dos atores locais, os dados disponíveis e necessários e a interligação entre todos esses componentes;
- 2- Software QGis com os plug-ins LizMap e G-Obs ambiente cartográfico e de geoprocessamento para construção dos projetos contendo os indicadores levantados pela população necessários para a avaliação da problemática levantada;
- 3- Um cliente FTP de código aberto capaz de transferir arquivos entre um computador e um servidor remoto (FileZilla) que permitiu hospedar os projetos que ficaram disponíveis no visualizador cartográfico;
- 4- Um visualizador cartográfico e um ambiente de regras de utilização (G-Obs carto e Rosemary); e
- 5- E aplicativo para coleta de dados faltantes (o aplicativo Oasis ainda sendo em fase de teste, foi usado o aplicativo *Kobotoolbox*).

Os dados disponibilizados pela FUNCEME e os coletados pelo *Kobotoolbox* foram utilizados para o cálculo dos indicadores inseridos nos projetos construídos no QGis, com o auxílio do complemento G-Obs, e disponibilizados em formato compatível à plataforma web (LizMap) por meio de um software de hospedagem (FileZilla). Essas informações ficaram disponíveis em um Dashboard (G-Obs carto) e foram definidas as regras de visualização e manuseio dos projetos na plataforma Rosemary. O fluxo geral de dados e informações é apresentado na Figura 17 e o detalhamento da utilização das ferramentas é apresentado no texto a seguir.

Como visto nas partes anteriores, o primeiro passo é discutir a questão que será prioritária e discriminar todos os atores, variáveis de estado e ação envolvidos nas dinâmicas do território. Desta forma, a plataforma Klaxoon foi utilizada para o desenvolvimento dos modelos que poderiam ser considerados no território objeto de estudo. Nesta segunda fase, a Bacia do Riacho Forquilha e a segurança hídrica e Gestão Sustentável da Água permaneceram como o objeto de estudo e a questão prioritária, respectivamente, como ocorreu na comunidade de pratica. Foram desenvolvidos dois modelos aplicáveis a essa bacia, considerando a presença e ausência dos atores, respectivamente (Figura 17).

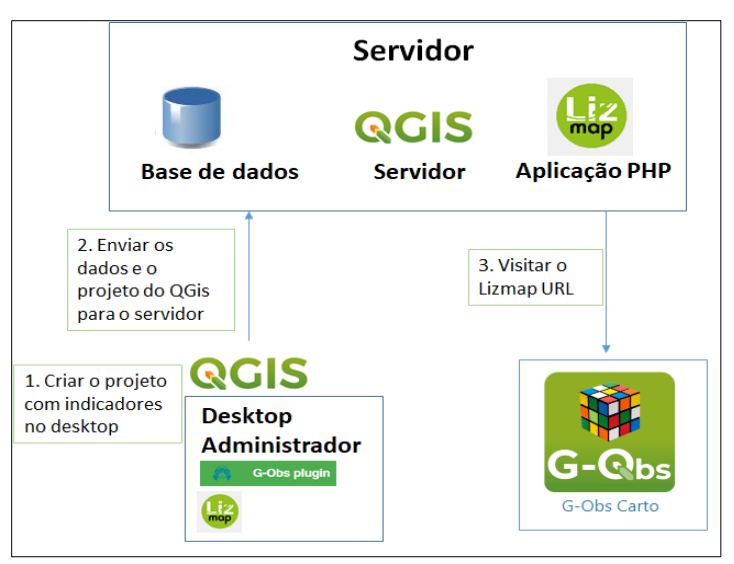

Figura 17. Fluxo geral de dados e informações no Sistema de Informação Territorial desenvolvido no UMR Tetis.

A construção dos modelos de dinâmica do território requer um diagnóstico aprofundado e específico dos fatos e ações que ocorrem na área de estudo, tornando a presença de atores locais imprescindível para o

## $\mathbf{P}$  Projeto Sertões – Relatório do Produto 11

desenvolvimento de um modelo o mais próximo da realidade. Esses modelos apresentados na Figura 18 foram criados considerando os diagnósticos e oficinas produzidas durante as fases iniciais do projeto Sertões, não sendo modelos completamente realísticos, pois não foi possível inserir os atores locais nas discussões ocorridas durante a construção dos mesmos.

## Gestão sustentável da água na área de captação do Forquilha

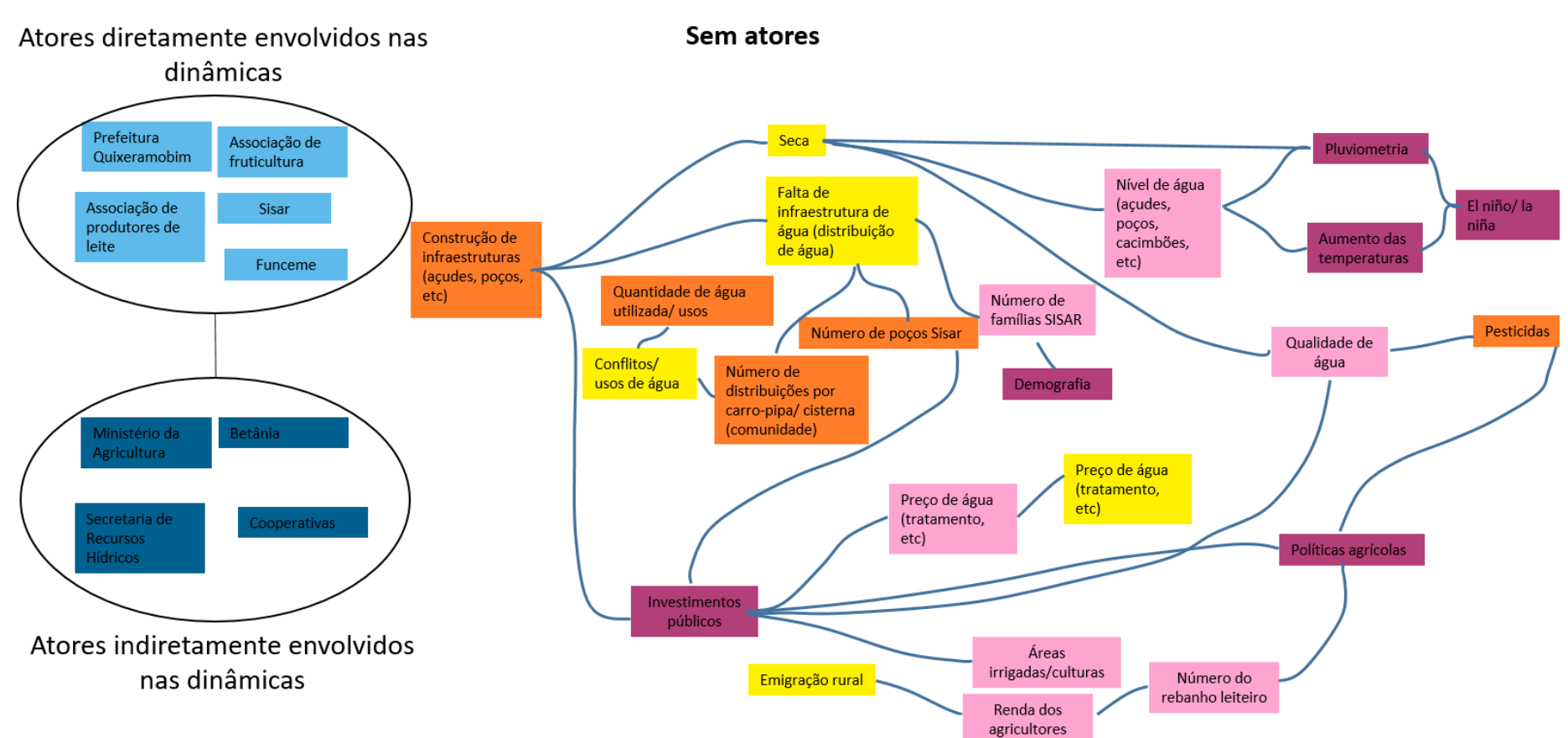

## Modelo das dinâmicas

Figura 18. Modelos das dinâmicas do território de Forquilha pensadas durante a capacitação do SIT considerando a ausência (a) e presença (b) dos atores. (Continua...)

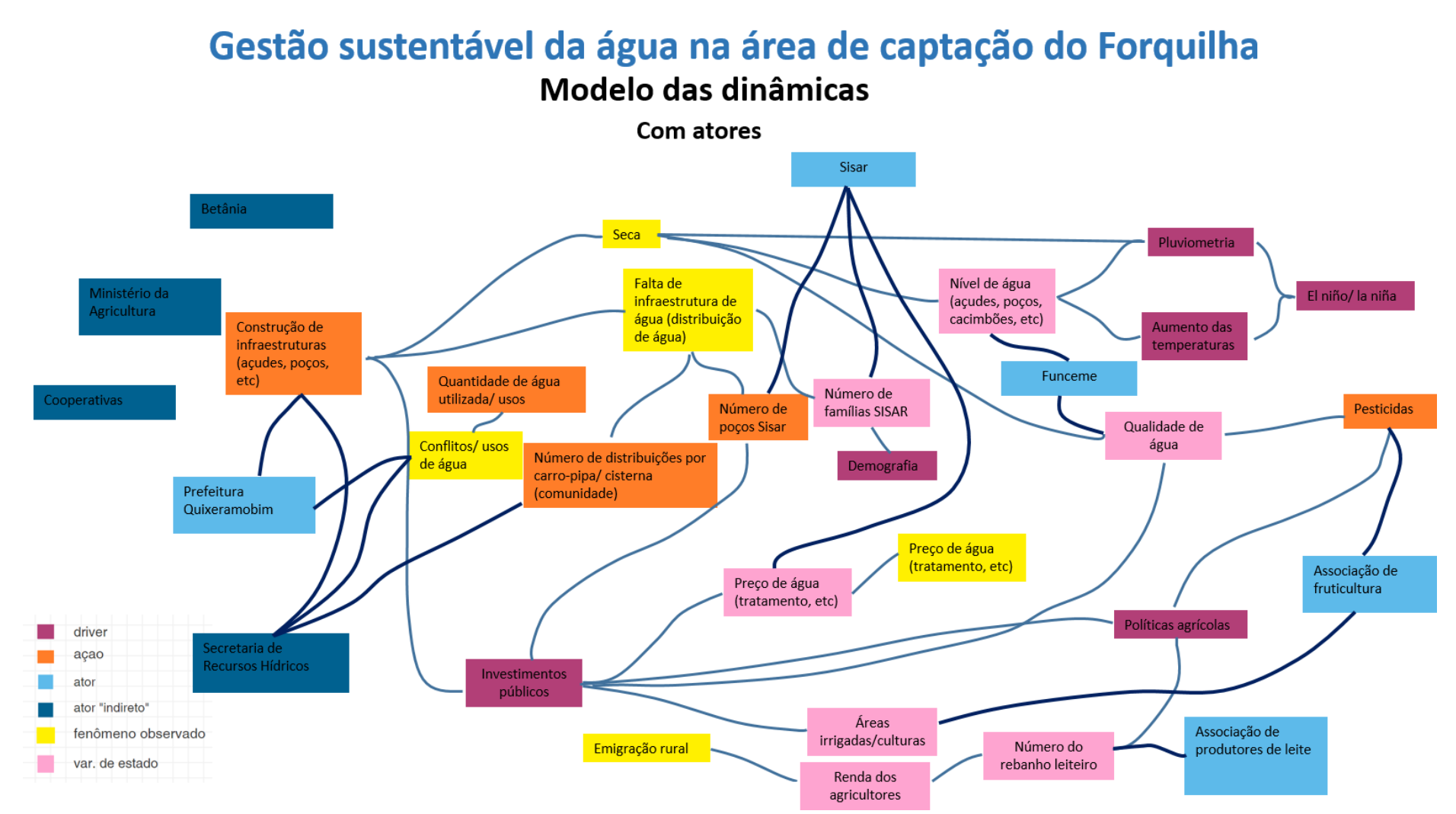

Figura 19. Modelos das dinâmicas do território de Forquilha pensadas durante a capacitação do SIT considerando a ausência (a) e presença (b) dos atores.

O entendimento da dinâmica do território possibilitou relacionar a questão prioritária com as informações necessárias para uma melhor gestão do território. Para o levantamento dessas informações foram selecionados diversos indicadores que foram calculados em ambiente de geoprocessamento QGis com o complemento G-Obs instalado. O QGis é um software livre com código-fonte aberto e que permite a instalação de diversos complementos que facilitam a visualização, edição e análise de dados georreferenciados. O G-Obs é um complemento do QGis desenvolvido pelo UMR Tetis que permite a inserção de dados, o cálculo dos indicadores e visualização espaço-temporal dos mesmos na plataforma. Esse complemento também apresenta compatibilidade com outro complemento do QGis, o LizMap, que disponibiliza mapas web e, dessa forma, foi possível visualizar os projetos construídos no QGis em um Dashboard virtual (G-Obs carto).

Antes da inserção da base de dados no G-Obs, foi necessário preencher os parâmetros de Metadados presentes no painel de Camadas do QGis (Figura 20). A partir desses parâmetros, foram identificados os indicadores, os atores fornecedores dos dados e a série de dados. É importante destacar que o G-obs tem um melhor funcionamento na versão 3.22 do QGis.

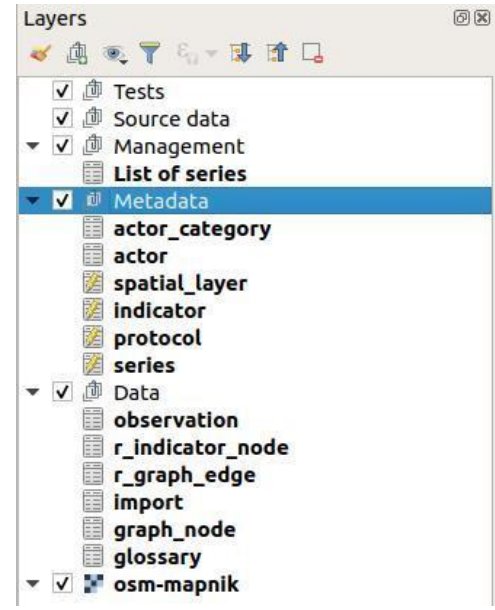

Figura 20. Parâmetros de entrada pertencentes ao plugin G-Obs que deverão ser preenchidos no painel de Camadas do QGis.

Para a inserção dos dados no G-Obs foi necessário a padronização das tabelas de dados. O plugin exige que todos os dados tenham um objeto espacial e uma data definida. Toda a série de dados precisou ter uma camada de informação, no formato *shapefile*, com a localização dos objetos espaciais. Os "No-Data (ND)" foram removidos, pois não são reconhecidos pelo plugin. Também foi preciso usar o separador de decimal correto.

Na tabela 1 estão descritos os indicadores que foram selecionados de acordo com a questão prioritária abordada durante a capacitação, os provedores de dados, os dados de entrada e os atores absorvedores dessas informações. Como descrito anteriormente (seção 2), a FUNCEME realizou a organização de seus dados em uma base única e de fácil acesso. No entanto, para a capacitação, foi utilizado apenas os dados coletados pela FUNCEME nas campanhas de monitoramento dos poços e cacimbas da região do Forquilha, no período de 2018 a 2022, e dados resultantes do processamento de produtos de sensoriamento remoto (Quadro 1).

**Quadro 1.** Indicadores, provedor dos dados, dados de entrada e absorvedor de informação do Sistema de Informação Territorial da região do Forquilha.

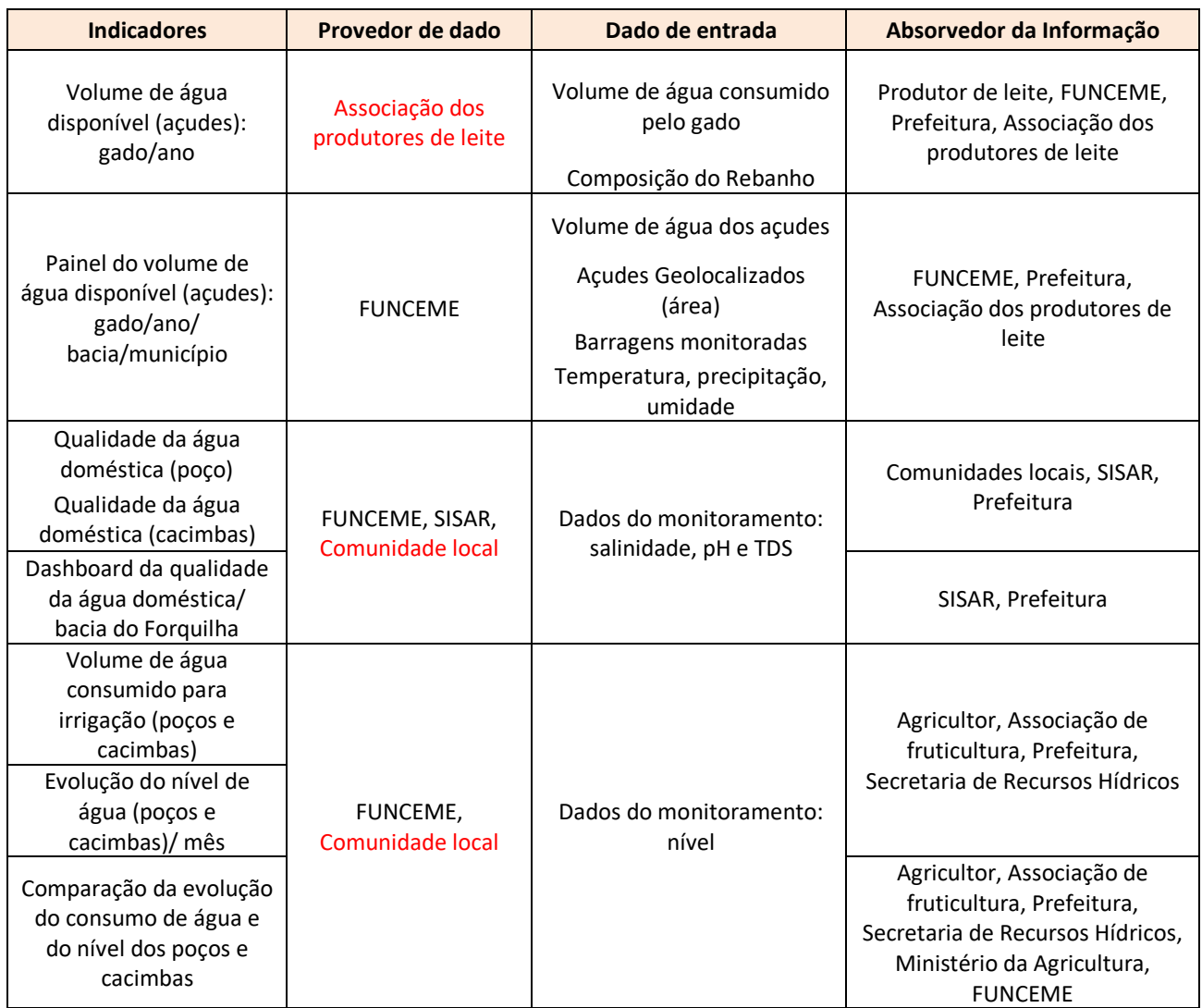

Legenda: Os destaques em vermelho referem-se aos produtores de dados que estão faltando.

O cálculo dos indicadores requer uma base de dados que, na maioria das vezes, não está prontamente disponível, sendo necessário o levantamento dessas informações a partir do uso de ferramentas de coleta de dados. Como descrito na seção 3, a FUNCEME replicou um formato de aplicativo (OASIS) capaz de coletar informações faltantes e necessárias para o cálculo dos indicadores. No entanto, no período da Capacitação, esse aplicativo ainda não estava funcional e, para os dados faltantes, como os dados de consumo de água, fez-se uso do aplicativo *Kobotoolbox*, no qual foram inseridos campos que pudessem ser preenchidos pela comunidade e que fornecessem os dados relacionados ao cálculo dos indicadores (Figura 21).

 $\mathbb{C}$  Projeto Sertões – Relatório do Produto 11 projeto  $\bullet$ **SALVAR**  $\mathbf{\hat{x}}$ Consumo de Água **Adicionar da Biblioteca**  $0<sup>1</sup>$ Layout e Configurações \* Nome do utilizado<br>Dica da pergunta  $\ddot{\phantom{a}}$ \* Poço ou cacimba?<br>Dica da pergunta j. \* Identificador<br>Dica da pergunta \* Localização<br>Dica da pergunta  $\ddot{\mathbf{Q}}$ \* Data da informação<br>Dica da pergunta  $\mathbf{H}$ \* Uso da água<br>Dica da pergunta \* Valor do consumo/mês<br>Dica da pergunta 12 Foto do medidor<br>Dica da pergunta ø  $\mathbf{G}$ 

Figura 21. Exemplo de questionário inserido no Kobotoolbox.

O *Kobotoolbox* permite a criação de pequenos questionários que são de fácil manuseio. O questionário pode ser enviado para os usuários do sistema e rapidamente respondido no aplicativo instalado em um sistema móvel de comunicação, como o celular (Figura 22). Os dados podem ser armazenados e enviados para a nuvem de armazenamento apenas quando o usuário tiver acesso à internet. Os dados armazenados no navegador Web foram baixados no formato XLS, permitindo o cálculo dos indicadores faltantes.

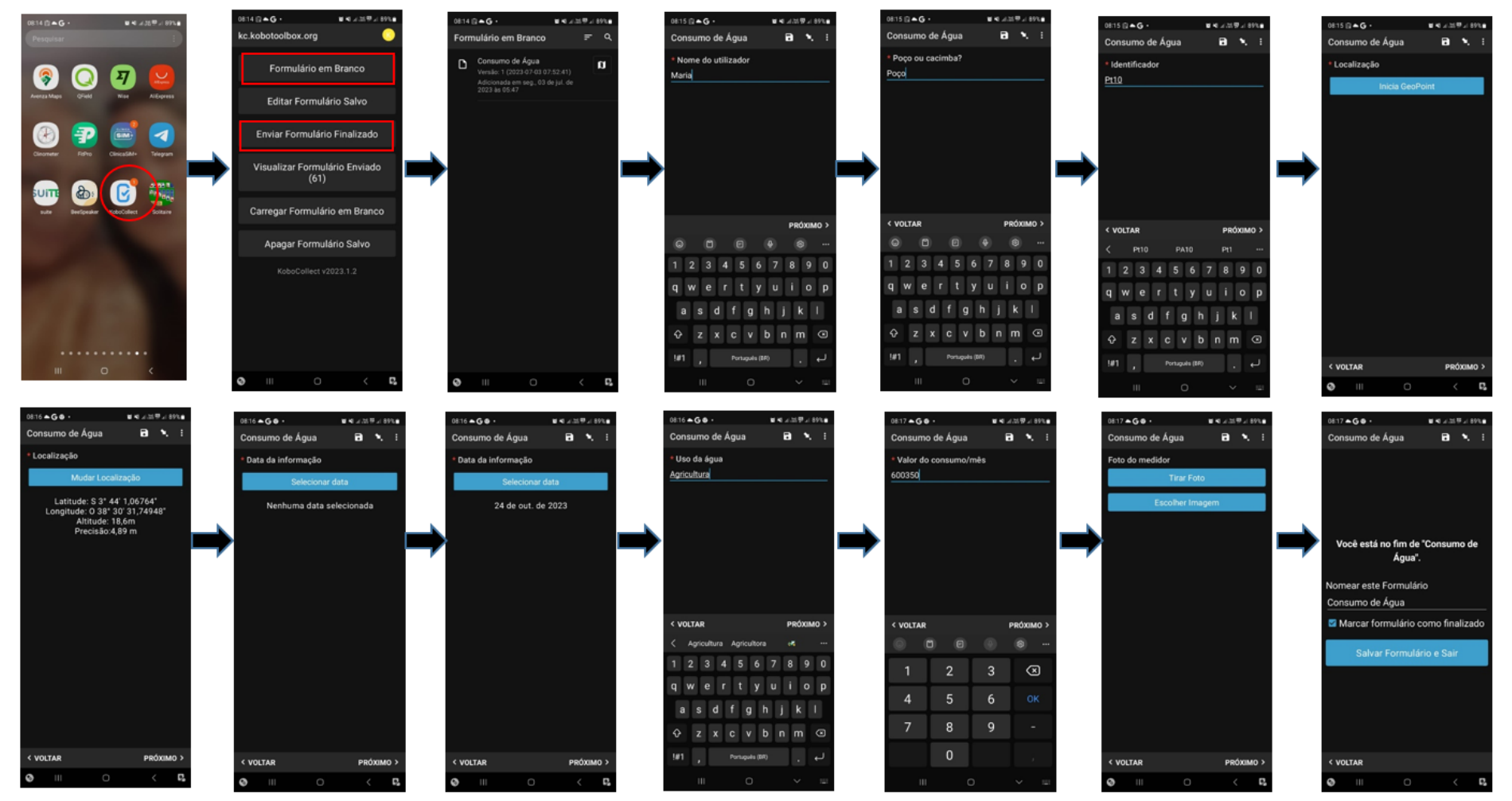

Figura 22. Sequência de resposta do questionário no *Kobotoolbox* pelos usuários do sistema.

Resumidamente, os projetos foram montados, no QGis, a partir dos indicadores necessários para responder à questão prioritária. Em seguida, pensou-se nos dados que deveriam ser utilizados na construção dos indicadores e, para os dados faltantes, utilizou-se um aplicativo para a coleta do dado. Os projetos foram montados na plataforma web Klaxon, como mostrado na Figura 23. É importante salientar que, dentro do SIT, os projetos podem ser diferenciados de acordo com as necessidades dos atores absorvedores da informação. Isso significa que para um mesmo indicador, pode-se montar diferentes projetos, como exemplificado na Figura 23.

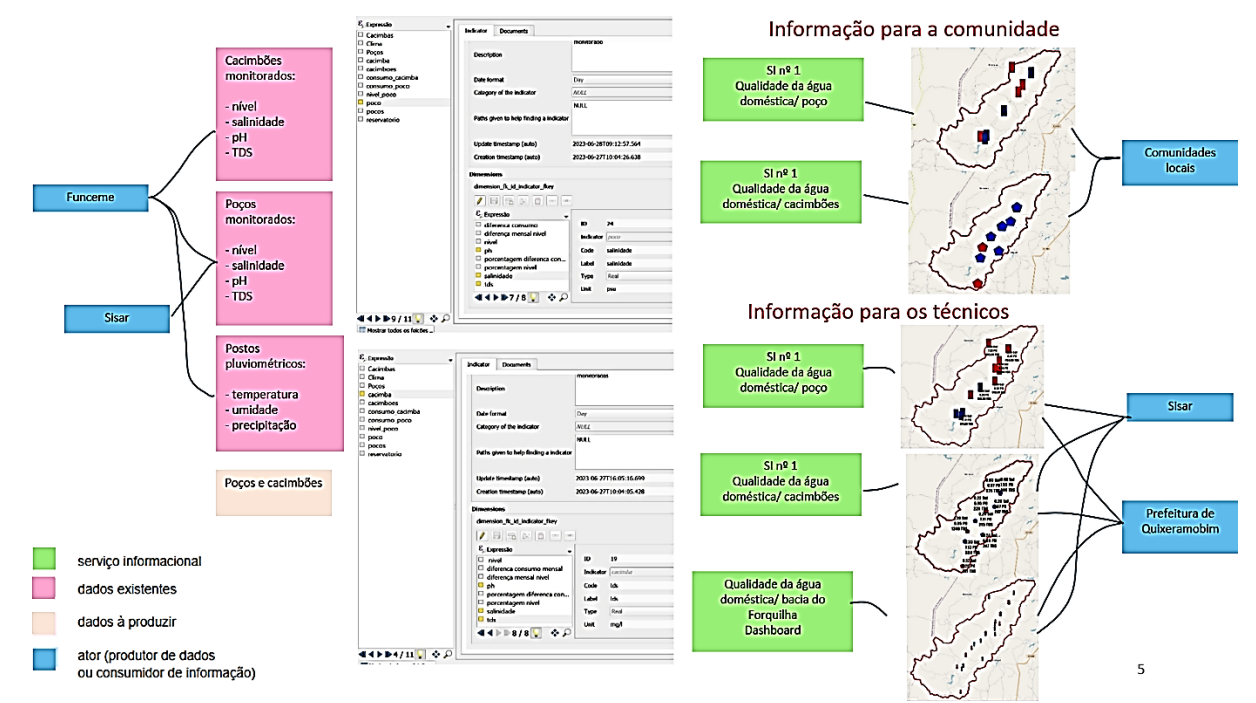

Figura 23. Modelo de projeto para o indicador relacionado à qualidade da água montado no Klaxon.

A equipe participante da capacitação optou por produzir uma informação mais simples para os atores locais, como agricultores e associações, com o uso de símbolos e cores indicativas e uma informação mais complexa para os técnicos e órgãos do governo, como prefeitura e a própria FUNCEME.

A partir da construção dos indicadores, foi possível observar a variação da informação ao longo do tempo (o G-Obs permite observar as informações dentro de uma linha do tempo, determinada na série de dados) (Figura 24), podendo-se pensar em situações futuras hipotéticas que poderiam melhorar ou piorar a questão prioritária levantada.

## $\mathbf{L}$  Projeto Sertões – Relatório do Produto 11

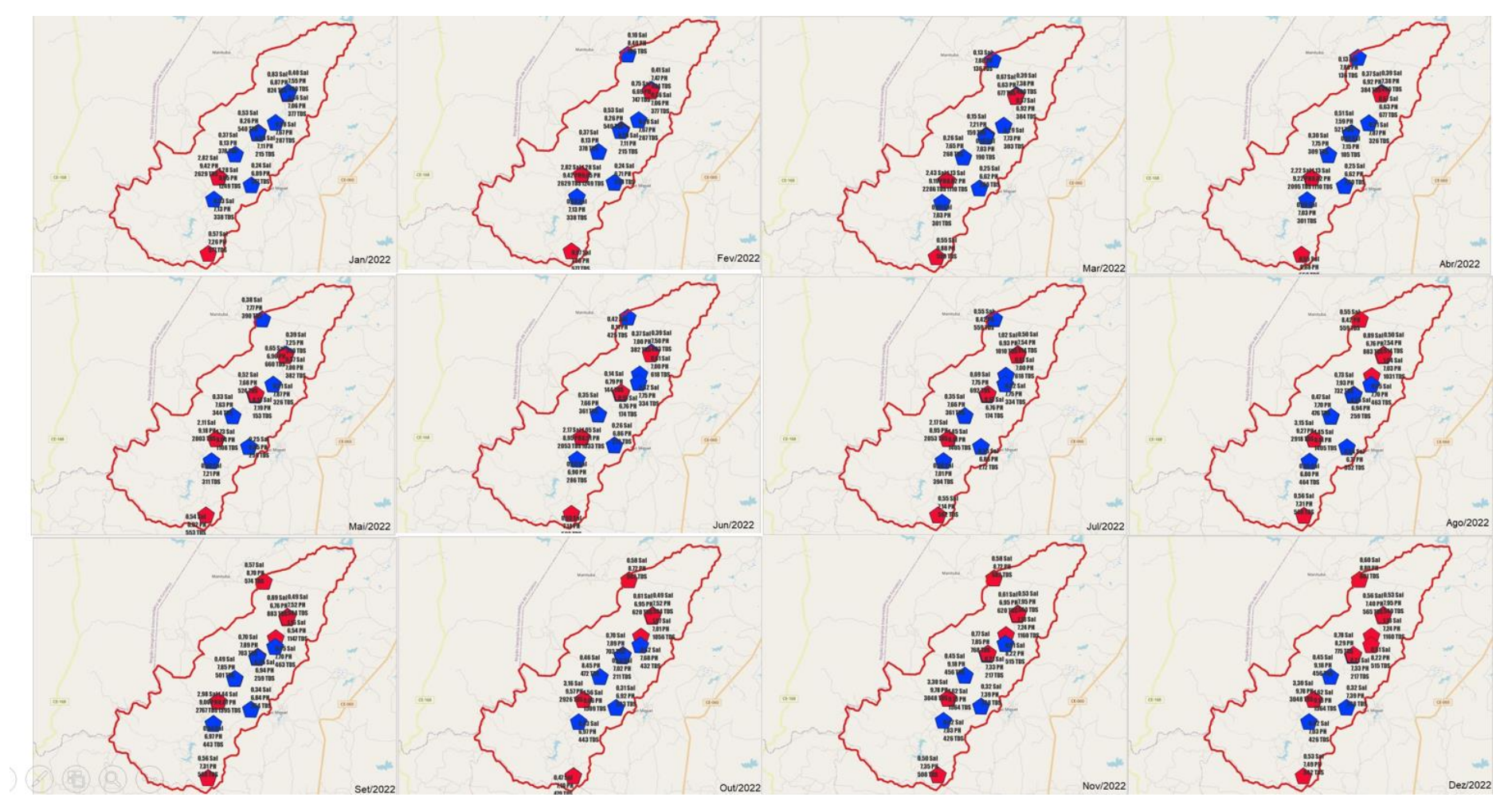

Figura 24. Exemplo do indicador de qualidade da água das cacimbas da região do Forquilha observado ao longo do ano de 2022, mensalmente. A informação foi direcionada aos técnicos, pois apresenta informações mais complexas sobre as concentrações de parâmetros diretamente relacionados à qualidade da água.

Após a construção dos projetos, os mesmos foram conectados ao LizMap e direcionados ao FileZilla, que funcionou com um hospedeiro das informações a ser disponibilizadas na página web do LizMap, o G-Obs carto. Cada projeto, para ser manuseado e observado pelos usuários, necessita de regras estabelecidas e, para tanto, utilizou-se a plataforma Rosemary (Figura 25). Dentro da plataforma Rosemary foram identificados os serviços informacionais (Figura 25a), os papéis de cada ator (Figura 25b) e as permissões de acesso aos serviços informacionais por cada ator (Figura 25c).

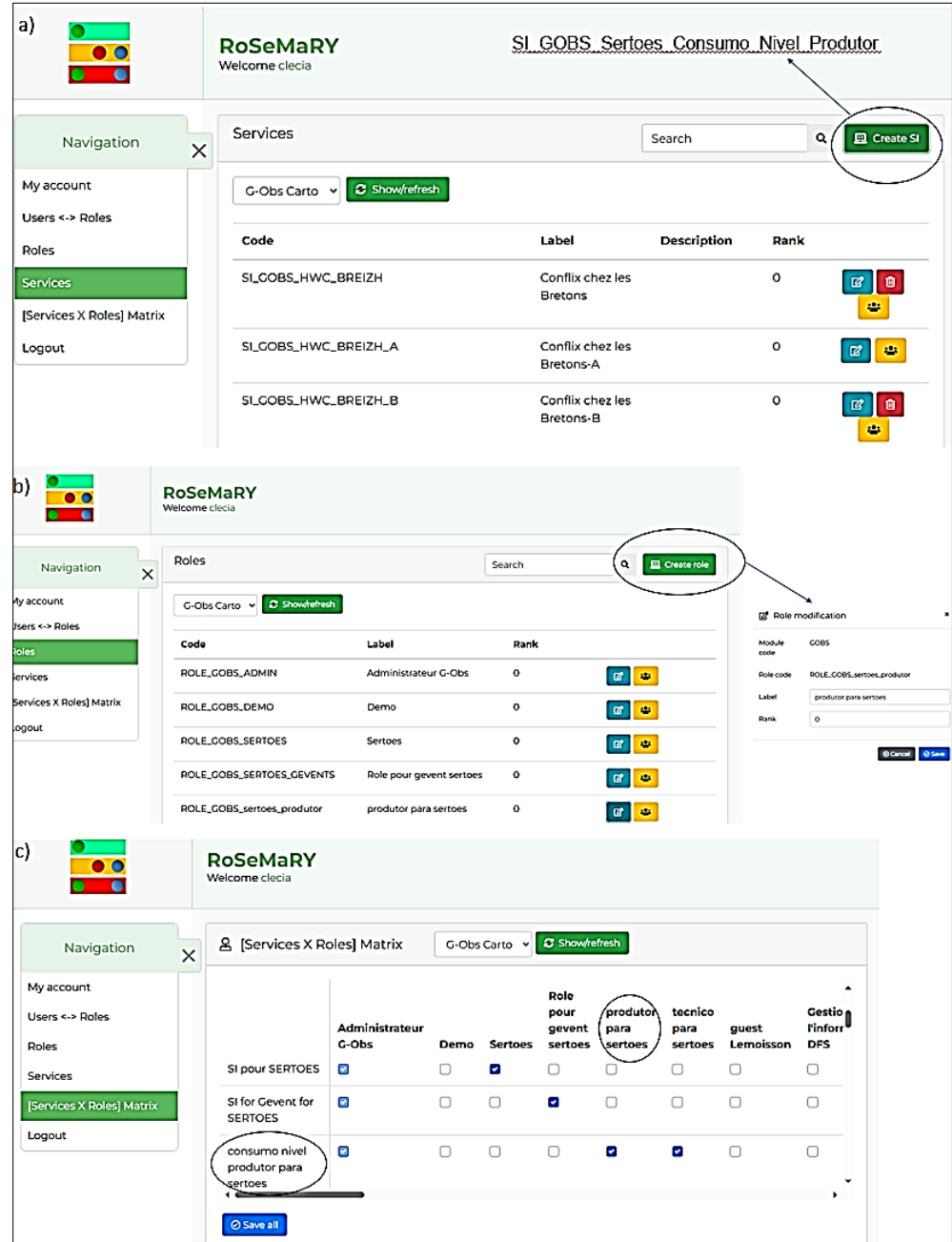

Figura 25. Plataforma web Rosemary na qual foram estabelecidas as regras de utilização dos projetos do Sistema de Informação Territorial. Definição dos serviços informacionais (a), dos papéis dos atores (b) e das permissões de uso (c).

Dentro dos objetivos do SIT está a existência de ciclos de dados e informações entre os produtores de informações e a população local para resolução da questão prioritária. Nesse sentido, além da utilização de aplicativos de coleta de dados estáticos, pode-se pensar em aplicativos que possam fornecer uma resposta imediata à população. Durante a capacitação, criou-se em uma situação hipotética, mas possível de ser real,

de uma família com problema de falta de água. Pensou-se na utilização do aplicativo G-Events que está diretamente relacionado ao G-Obs e pode ser utilizado facilmente em qualquer dispositivo móvel, Android (Figura 26). O G-events apresenta uma linguagem fácil e é possível conectar, de forma direta, a informação fornecida pelo usuário ao tomador de decisão. Por exemplo, na situação hipotética apresentada, o usuário mandaria a informação de falta de água, o aplicativo já reconheceria sua localização (com as coordenadas) e informaria o exército ou prefeitura que, em momento oportuno, encaminharia um caminhão pipa para suprir a necessidade da família (Figura 26a). Todas as informações de falta de água identificadas no aplicativo tornariam possível a espacialização desse indicador e a análise dos tomadores de decisão para resolução da problemática (Figura 26b). Desta forma, pode-se observar o ciclo de informação e dados entre os atores locais e os produtores das informações, comuns ao SIT.

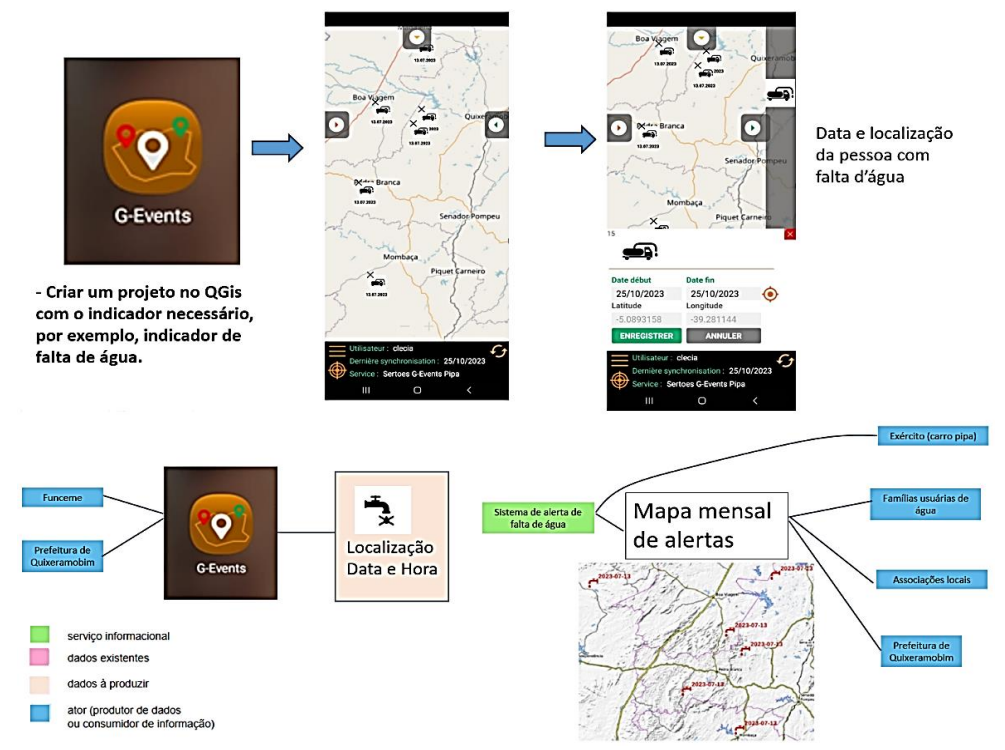

Figura 26. a) Exemplo de informação que pode ser inserida no G-events facilitando a tomada de decisão do gestor ou pessoa responsável. b) Possibilidade de criar um indicador para auxiliar na resolução do problema.

O conceito e objetivos do Sistema de Informação Territorial ficaram bastante claros após a capacitação. A organização dos dados pela FUNCEME e a construção de um aplicativo de coleta de dados foram passos iniciais imprescindíveis para a implantação do Sistema. No entanto, a implantação de um sistema como esse requer, além da teoria, um arcabouço técnico especializado para montar toda a estrutura que está por trás dessas ferramentas apresentadas aqui. De fato, por enquanto foram utilizados poucos dados coletados em uma pequena região, e se pensarmos isso em uma escala maior, considerando um fluxo de dados e informações muito mais denso dos que os que foram levantados durante a capacitação, sem um corpo técnico especializado para movimentar as engrenagens internas ao Sistema, será difícil a implantação. Mais ainda que as ferramentas da UMR Tetis testadas ainda estão em desenvolvimento e por isso ainda apresentem diversas falhas que têm que ser resolvidas pelos próprios pesquisadores do CIRAD que desenvolveram as ferramentas. Além disso, o sistema apresenta algumas limitações quanto à disponibilização dos aplicativos e dos serviços informacionais. Todos os usurários do sistema precisam ter uma conta de Email e senha para ter acesso a esses componentes. Isso pode dificultar o uso do SIT nos municípios do interior do Ceará, principalmente para os atores locais, como os pequenos agricultores.

O estado do Ceará e em particular a FUNCEME possui técnicos com expertise suficiente para a construção de um Sistema como esse. Uma alternativa para a efetiva implantação de um sistema semelhante a esse, considerando o município de Quixeramobim e outros municípios do Estado do Ceará, seria a cessão temporária para a FUNCEME de um técnico da área de Tecnologia da Informação (TI) do UMR Tetis, com conhecimento aprofundado e integral de todo o Sistema que poderia formar o corpo técnico local e resolver os problemas operacionais durante o design e implantação do sistema.

### <span id="page-28-0"></span>**5. CONCLUSÕES**

- O inventário de dados da FUNCEME foi construído e organizado de forma satisfatória. Cada gerência da FUNCEME encontra-se com seus diretórios organizados e o espaço no drive foi disponibilizado pela equipe de informática da instituição. O *dashboard* estará disponível para todos os pesquisadores da FUNCEME após a aprovação de liberação por parte da direção da instituição;
- O aplicativo OASIS encontra-se em fase de teste em campo. A construção e organização do inventário permitirá o cálculo dos indicadores que comporão o SIT de forma mais rápida e também possibilitará identificar os dados faltantes com maior eficiência. E o aplicativo OASIS poderá auxiliar na obtenção desses dados de forma mais prática, armazenando-os na base de dados da FUNCEME e gerando informações para o usuário automaticamente;
- A capacitação teórica e prática permitiu a identificação das diferentes fases que deverão ser seguidas durante a construção do SIT. A importância da definição da questão prioritária ficou bastante evidente, uma vez que todas as fases do processo são circundantes a ela, assim como a importância do processo participativo. O piloto participativo do projeto Sertões em curso de desenvolvido contou ações transversais ligadas a construção do SIT. Os próximos passos serão uma oficina para discussão da primeira questão prioritária e uma segunda oficina para discussão sobre os principais indicadores que poderão auxiliar na resposta à questão prioritária, com uma avaliação dos dados disponíveis e definição dos papéis dos diferentes atores locais; e
- Os testes realizados com o SIT oferecido pelo UMR Tetis indicam que a ferramenta é bastante útil na resolução de problemas relacionados à sustentabilidade hídrica de uma região, no entanto há componentes que precisam ser melhorados e adaptados à situação local e a implantação do SIT nos municípios do Estado do Ceará dependerá de um corpo técnico especializado que possa montar toda a estrutura interna do Sistema e resolver os problemas operacionais durante o uso das ferramentas.

#### **REFERÊNCIAS BIBLIOGRÁFICAS**

Brasil., 2003. Ministério do Planejamento, Orçamento e Gestão. *Plano Plurianual 2004 - 2007:* projeto de lei. Brasília: MP.

Caiaffa, E., Cardinali, S., Screpanti, A., Valpreda, E., 2008. Geographic information science: a step toward geo-governance solutions. *3Rd IEEE International Conference on Information and Communication Technologies:* From Theory to Applications 1–4.

Costa, J. R. da; Costa, P. da; Almeida, J. S. S. E.; Hammes, V. S. *Sustainable cities and communities:* contributions of Embrapa. 1 ed. Brasília, DF: Embrapa, 2020. p. 33-68.

Girardot, J. J., 2009. Evolution of the concept of territorial intelligence within the coordination action of the European network of territorial intelligence. *Res-Ricerca e Sviluppo per le politiche sociali*, 1(2), 11-29.

Matus, C., 2005. *Teoria do Jogo Social*. São Paulo: Fundap. 524 p.

Maurel, P., Plant, R., Barreteau, O., Bertacchini, Y. Beyond IWRM: Developing Territorial Intelligence at the Local Scales. River Basin Management in the Twenty-fisrt Century - Understanding People and Place. 1 ed. Taylor & Francis. 2015. p. 22-41

McDonnell, R. 2008. Challenges for integrated water resources management: how do we provide the knowledge to support truly integrated thinking? *Water Resources Development* 24(1): 131–143. DOI: 10.1080/07900620701723240

#### **ANEXOS**

#### **Anexo 1. Desenvolvimento do banco de dados da FUNCEME**

A Fundação Cearense de Meteorologia e Recursos Hídricos (FUNCEME), possui uma diversidade de dados que foram elaborados e coletados pela própria instituição e por instituições parceiras e que serão úteis para o desenvolvimento do Sistema de Inteligência Territorial proposto pelo Projeto Sertões. No entanto, esses dados encontram-se em diferentes plataformas de armazenamento, dispersos pelas diferentes gerências que compõem a Instituição. Para avaliar a extensão da qualidade e quantidade de dados foi construído um inventário dos dados da FUNCEME no qual foi desenhado um repositório comum a todos os funcionários da instituição, facilitando o acesso às informações e dados já existentes.

Conforme mencionado anteriormente, estes dados apresentam naturezas distintas, sendo parte deles obtidos pela própria FUNCEME e outros coletados por instituições parceiras, ou ainda, disponíveis em bases de dados on-line de instituições diversas. A complexidade das informações exigiu que a configuração do Inventário fosse desenvolvida a partir de um trabalho colaborativo, com participação de técnicos das diferentes gerências da FUNCEME para definir a melhor forma de organização dos dados.

Após uma série de reuniões, os dados foram classificados segundo seis pontos: Área de Concentração, Área Temática, Escala Espacial, Natureza do Dado, Formato do Dado e Instituição. Estes pontos foram utilizados para nomear os diretórios onde as informações foram salvas. Ou seja, a primeira organização dos dados ocorreu por meio da estrutura de diretórios. Outro passo na organização e classificação dos dados envolveu a sua caracterização a partir do nome, identificação do responsável pela coleta ou processamento do dado, descrição e o link de acesso ao dado, o qual foi salvo no Google Drive, serviço da Google de armazenamento e sincronização de informações.

Cada um dessas características representam os metadados da informação coletada, os quais estão catalogados em planilha compartilhada com todos os membros da equipe do Projeto Sertões. Para a inserção de novos dados, pensou-se na utilização do serviço Google Forms, no qual o pesquisador insere os metadados da informação que está sob sua responsabilidade. Dentre os metadados, a "Área de Concentração" foi a única previamente definida e na qual o pesquisador não pode alterar ou inserir uma nova opção. As opções escolhidas foram Ciências Sociais, Meio Ambiente, Recursos Hídricos, Dados Agrícolas e Dados Climáticos. Dentro de cada "Área de Concentração", os dados foram organizados pela temática "Área Temática". Essa seria a linha de pesquisa em que o dado foi coletado. Por exemplo, para a "Área de Concentração" das "Ciências Sociais" temos como temática o "Diagnóstico Territorial", enquanto que para o "Meio Ambiente", as linhas de pesquisa listadas foram: "Uso e Cobertura", "Terras Agrícolas", "Espelhos D'água", "Barragens". Neste caso, o metadado é definido pelo pesquisador de acordo com a linha de pesquisa que ele acredita que o dado está inserido. As opções listadas para a "Escala Espacial" foram: "Estadual", "Regional", "Municipal" e "Local". Quanto à "Natureza do Dado", o dado foi classificado como "bruto" ou "processado". Por exemplo, se houve uma gravação de uma entrevista na íntegra a respeito da evolução agrícola de uma comunidade, esse dado foi considerado bruto. Por outro lado, o resumo desta entrevista, foi considerado um dado processado. Os tipos de formato dependem, em geral, da "Área de Concentração". Nas Ciências Sociais, os dados mais comuns apresentam formatos de texto (.pdf, .txt, .docx), áudio (mp3), foto (png), vídeo (mp4), ao passo que os formatos comuns no Meio Ambiente são o raster e o shapefile. Os dados das Áreas de Recursos Hídricos, Dados Agrícolas e Dados Climáticos são salvos em formato de planilha (.xls) ou texto (.ascii, .txt). O último metadado, que compõe a estrutura de diretório dos dados, se refere a Instituição geradora da informação. A maior parte dos dados são oriundos da FUNCEME, porém instituições de âmbito estadual, tais como CEASA, Ematerce, Cogerh, IPECE, e federal, como IBGE e CPRM contribuíram para a formação da base de dados do Projeto.

Um exemplo dessa estrutura de diretório pode ser observado a seguir:

/Dados Climáticos/Análise Estatística/Regional/Processado/Texto/FUNCEME

No caso do exemplo dado, a Área de Concentração, a Área Temática, Escala Espacial, Natureza do Dado, Formato e Instituição são, respectivamente, Dados Climáticos, Análise Estatística, Regional, Processado, Texto e FUNCEME.

Neste diretório, encontra-se o arquivo:

eventos\_umidos\_normais\_secos\_SPI12\_regioes\_hidrograficas\_19740101\_20201231.zip

O padrão para a definição do nome considera o objetivo do dado, a localização, a instituição geradora, o ano de obtenção ou processamento e o formato. No caso do exemplo dado, o objetivo do dado é identificar os eventos úmidos, normais e secos com base no Índice de Precipitação Padronizada (SPI12) para as regiões hidrográficas do Estado do Ceará no período de 1974 a 2020.

O arquivo encontra-se compactado em formato zip. Os demais metadados deste dado (localização, responsável, descrição e link do Google Drive), assim como dos demais, encontram-se na planilha compartilhada.

Para facilitar a visualização da planilha, foi desenvolvido um código em Python3 que faz a leitura da planilha e gera um Dashboard. Nesta aplicação, é possível identificar os dados disponíveis a partir da escolha dos metadados utilizados na organização dos diretórios (porção superior do Dashboard). A partir desta definição, os dados existentes são listados e apresentam as demais características de cada arquivo. Além disso, o Dashboard tem a opção de "busca" logo abaixo do título de cada coluna. Assim, ao escrever um nome completo ou parcial, é listado todos os dados que contém tal nome dentro da coluna em pesquisa. **A ideia é facilitar o conhecimento dos dados já produzidos pelo projeto, evitar o retrabalho e facilitar o acesso à informação quando da elaboração dos indicadores do projeto. Como alguns dados apresentam natureza sensível, uma vez que são resultados de entrevistas, o acesso ao Dashboard é realizado mediante autorização, cuja definição de acesso requer autorização da coordenação do Projeto. Ressalta-se que o aplicativo é protegido por senha.** 

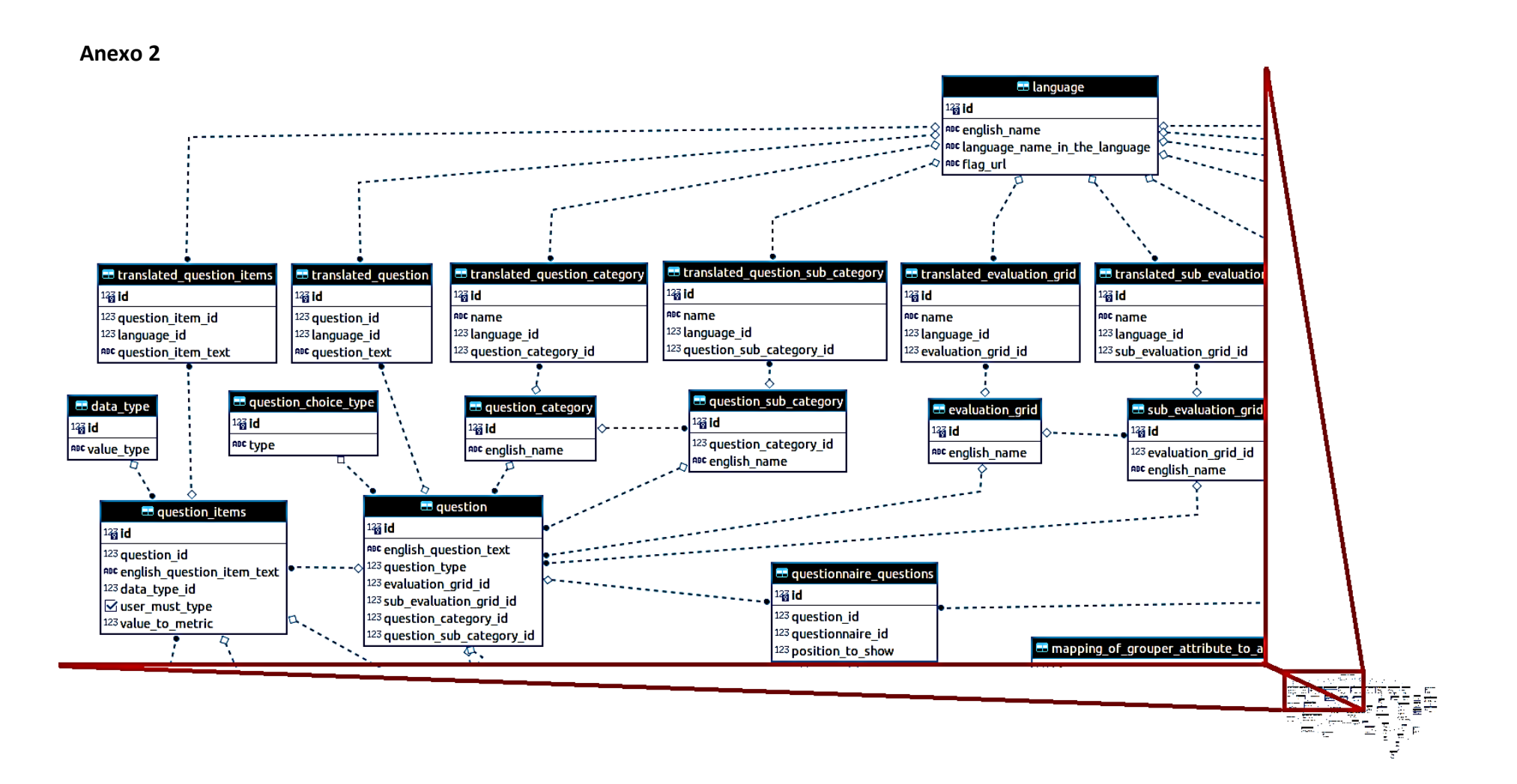

Figura 1. Estrutura do banco de dados do aplicativo OASIS - parte 1.

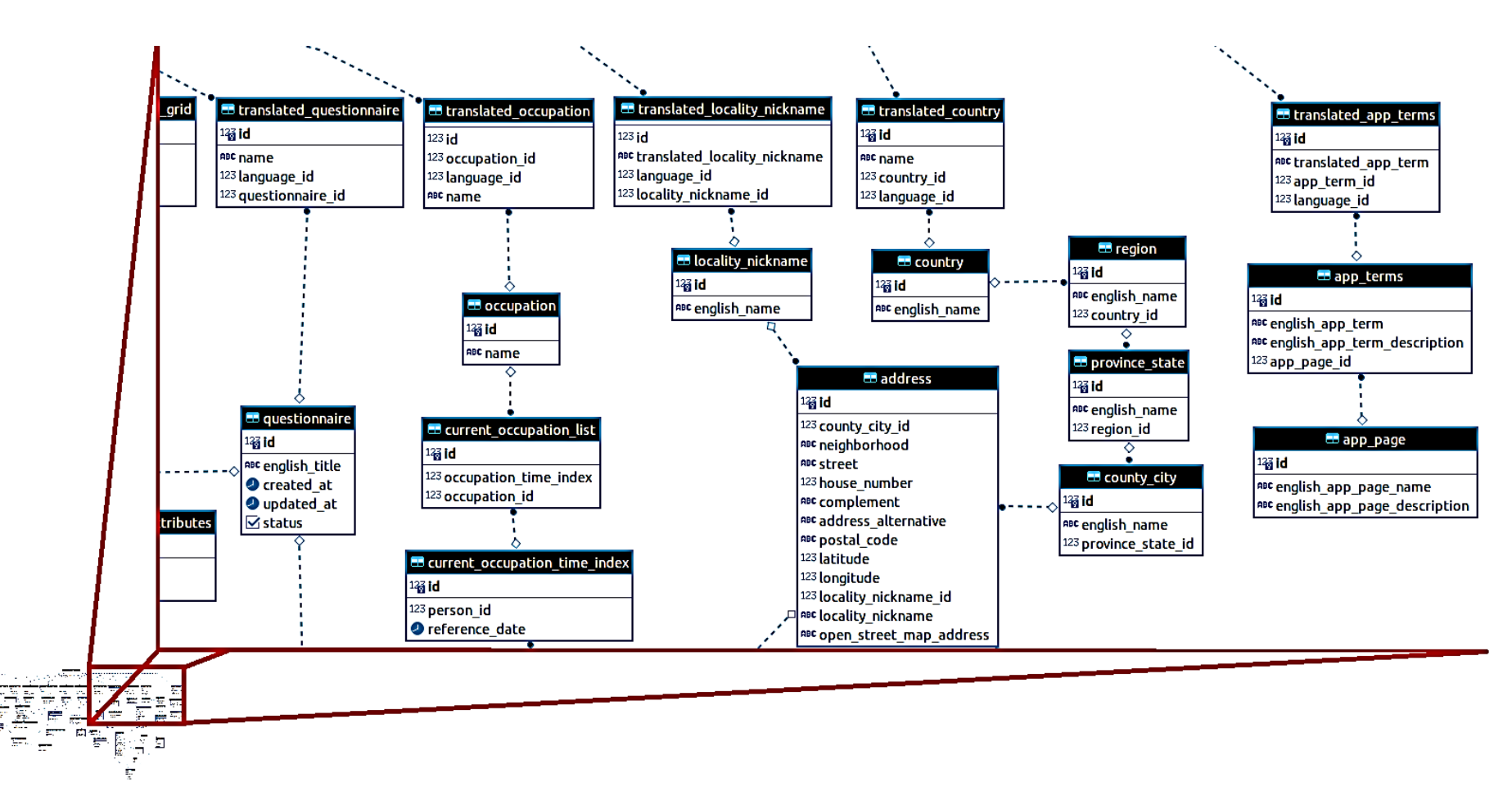

Figura 2. Estrutura do banco de dados do aplicativo OASIS - parte 2.

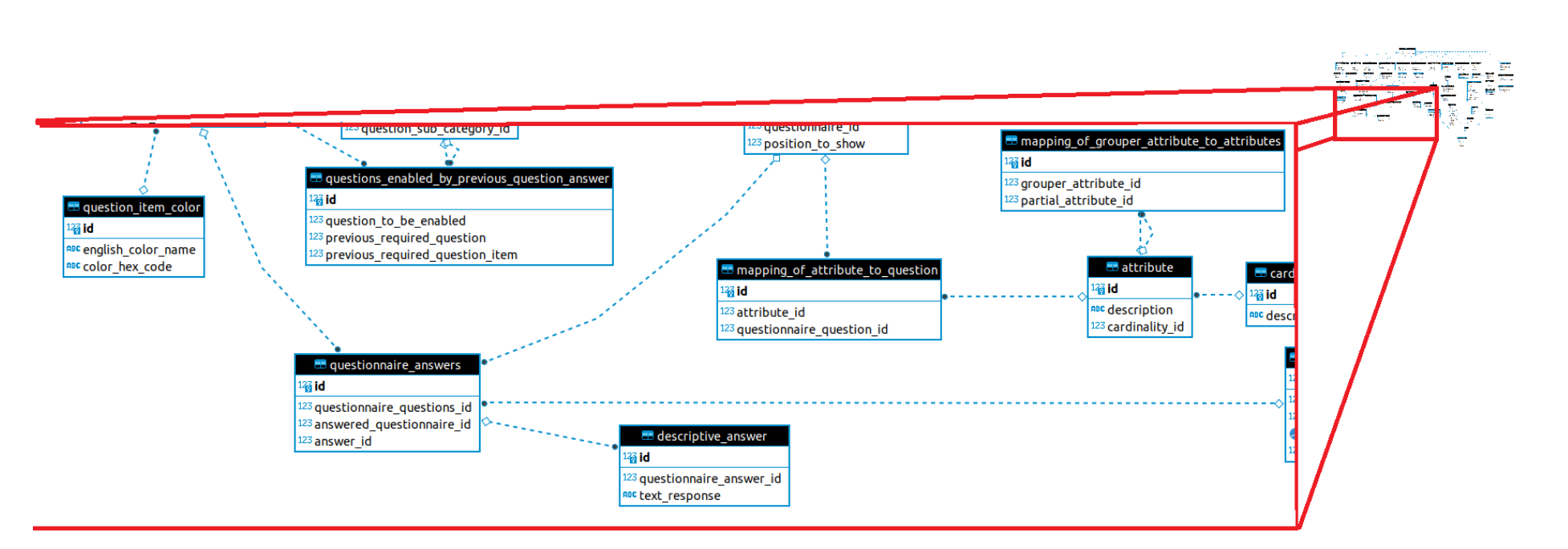

Figura 3. Estrutura do banco de dados do aplicativo OASIS - parte 3.

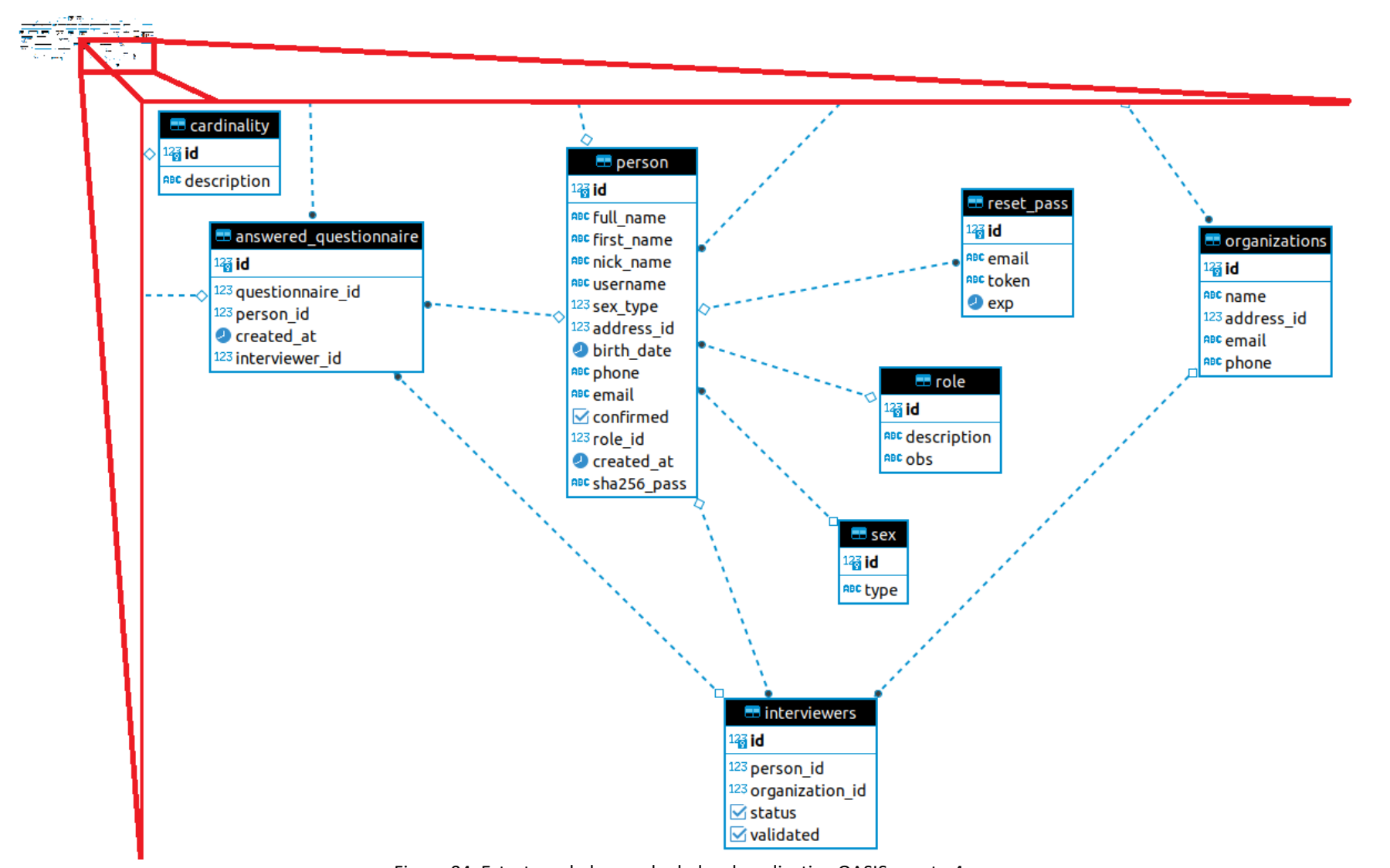

Figura 04. Estrutura do banco de dados do aplicativo OASIS - parte 4.

Indica-se, a seguir, as principais responsabilidades de cada tabela na modelagem do banco:

- 1. "address": armazenar o endereço de pessoas ou instituições;
- 2. "answered questionnaire": indicar o preenchimento de determinado questionário por uma pessoa;
- 3. "app\_page": fornecer representações para as páginas do aplicativo:
- 4. "app\_terms": fornecer índices para os termos usados nas páginas do aplicativo;
- 5. "attribute": fornecer índices para os atributos que são utilizados nas fórmulas dos indicadores;
- 6. "cardinality": indicar como um atributo se relaciona com outros atributos;
- 7. "country": representar um determinado país;
- 8. "county\_city": representa uma cidade ou um condado;

9. "current occupation list": indicar quais ocupações uma pessoa possui em um determinado instante de tempo. Essas informações são preenchidas de forma opcional.

10."current\_occupation\_time\_index": representa o instante que uma pessoa preencheu a suas ocupações; 11."data\_type": armazena os possíveis tipos de dados que um item de questão pode ter;

12."descriptive\_answer": armazena respostas de perguntas quando tais respostas não são apenas do tipo marcado/não marcado. Exemplo: resposta de texto livre;

13."evaluation\_grid": lista os possíveis temas da grade de avaliação (chamadas de dimensões), à saber:

- a. Sustentabilidade ambiental;
- b. Organização e infraestruturas;
- c. Interações com o território;
- d. Pluriatividade;
- e. Rentabilidade agrícola.

14. "interviewers": indica quais pessoas são classificadas como entrevistadoras;

15. "language": representa as possíveis linguagens do sistema;

16. "locality\_nickname": algumas localidades podem receber alguns nomes especiais. Esta tabela lista os possíveis valores:

- a. "District": distrito;
- b. "Village": vila;
- c. "Quilombo": quilombo;
- d. "Lane": travessa;
- e. "Hamlet": aldeia;
- f. "Thorp": povoado;
- g. "Comunity": comunidade;
- h. "Site": sítio;
- i. "Farm": fazenda;
- j. "Country House": chácara.
- k. "Family Unit": unidade familiar.
- 17."mapping of attribute to question": indica qual questão de um questionário é utilizada para responder um determinado atributo;
- 18."mapping of grouper attribute to attributes": lista quais atributos são utilizados como base de cálculo para outros atributos agrupadores;
- 19."occupation": lista as possíveis ocupações;
- 20."organizations": lista as organizações;
- 21."person": armazena os dados de uma pessoa;
- 22."province\_state": representa um estado ou uma província;
- 23."question": armazena as possíveis questões que são utilizadas no sistema. Uma mesma questão pode pertencer à diferentes questionários;
- 24."question\_category": armazena as possíveis categorias de uma questão (chamadas de partes), a saber:
- a. Você e a sua propriedade;
- b. A Evolução dos recursos que você usa;
- c. Organização espacial da propriedade;
- d. As interações da propriedade com o território (seu ambiente próximo);
- e. A diversidade das atividades;
- f. As suas fontes de renda e a variabilidade delas.
- 25. "question\_choice\_type": indica se uma questão é de única escolha ou múltipla escolha;
- 26. "question\_item\_color": indica as possíveis cores de itens;
- 27. "question items": armazena os itens de questões;
- 28. "question sub\_category": armazena as subcategorias do questionário;
- 29. "questionnaire": armazena entradas que representam os questionários;
- 30. "questionnaire\_answers": armazena os itens que foram marcados como respostas;
- 31. "questionnaire\_questions": indica quais questões pertencem à um determinado questionário;
- 32. "questions enabled by previous question answer": determinadas questões só devem ser habilitadas caso uma questão anterior tenha uma determinada resposta. Essa tabela indica qual questão deve ser habilitada com base em um determinado pré-requisito;
- 33. "region": armazena as regiões dos países;
- 34. "reset\_pass": usada para recuperação de senha;
- 35. "role": indica o papel de uma pessoa em um sistema;
- 36. "sex": indica o sexo de uma pessoa;
- 37. "sub evaluation grid": indica as sub-grades de um questionário;
- 38. "translated\_app\_terms": armazena as traduções dos termos do app;
- 39. "translated\_country": armazena as traduções dos nomes de países;
- 40. "translated\_evaluation\_grid": armazena as traduções dos nomes de grade de avaliação;
- 41. "translated\_locality\_nickname": armazena as traduções dos nomes de localidades;
- 42. "translated\_occupation": armazena as traduções das possíveis ocupações de uma pessoa;
- 43. "translated\_question": armazena a tradução de questões para diferentes linguagens;
- 44. "translated\_question\_category": armazena a tradução de um nome de categoria de questão;
- 45. "translated question items": armazena as traduções dos itens de questões;
- 46. "translated\_question\_sub\_category": armazena as traduções das subcategorias;
- 47. "translated questionnaire": armazena as traduções dos nomes de questionário;
- 48. "translated sub evaluation grid": armazena as traduções das sub-grades de avaliação.